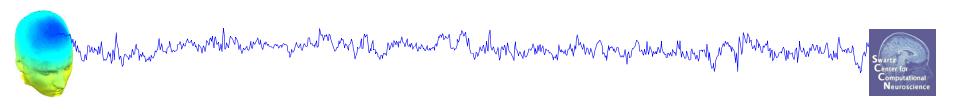

### **EEG Preprocessing**

Importing, rejecting, and preparing data for ICA decomposition

EEGLAB Workshop XXIV
Aspet, France
July 4, 2017
Day 1, 11:30-12:30

# Installing EEGLAB and data folder

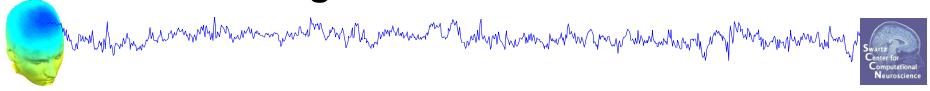

- Start Matlab
- Add the EEGLAB folder to your Matlab path:

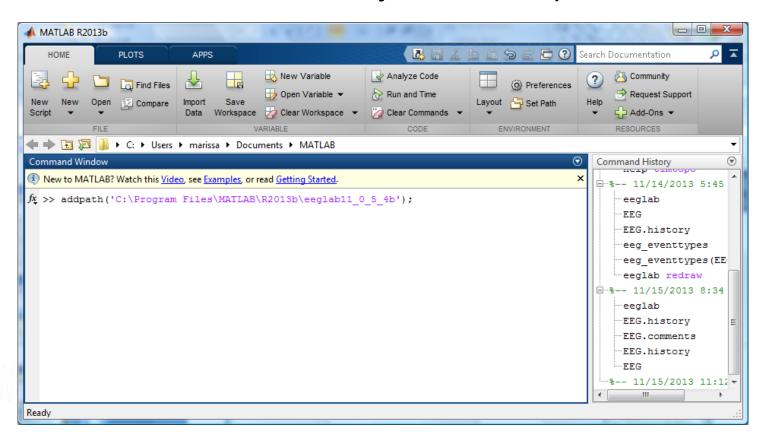

#### The EEGLAB Matlab software

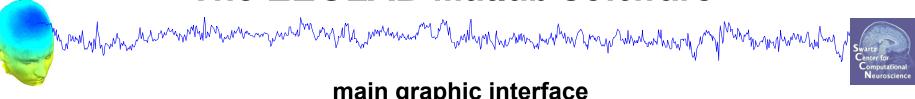

#### main graphic interface

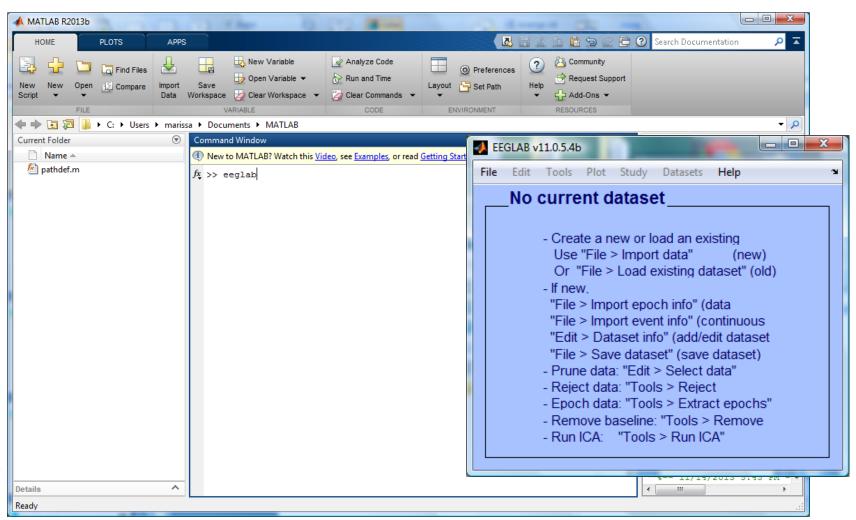

# "Secrets" to a good ICA decomposition

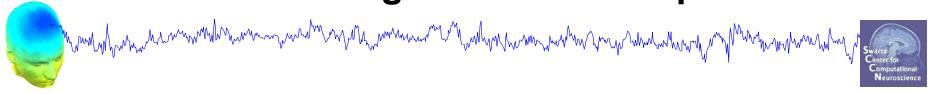

- Garbage in... garbage out (it's not magic)
- Remove large, non-stereotyped artifacts
- Do you have enough data? (based mostly on time, not frames)
- > High-pass filter to remove slow drifts (no low-pass filter needed)
- Remove bad channels

# The Goal of Preprocessing

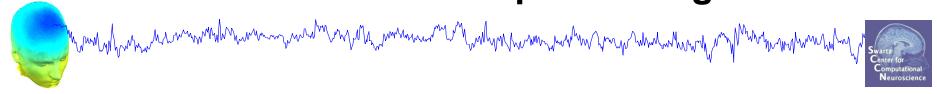

- Create a complete EEGLAB data set with
  - EEG
  - Channel Locations
  - Events
- Preprocess the EEG data to yield optimal ICA decompositions
  - Re-referencing
  - High Pass Filtering
  - Remove bad channels, noisy segments of data
- Run ICA decomposition

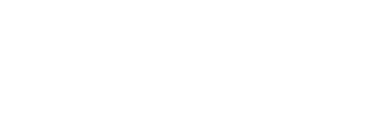

### **Many Preprocessing Variants**

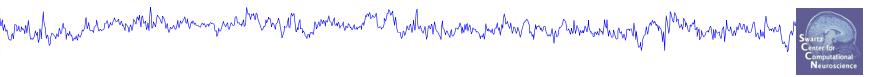

- Resources
  - EEGLAB wiki "Quick Tutorial on Rejection"
    - http://sccn.ucsd.edu/wiki/Quick\_Rejection\_Tutorial
  - Makoto's Preprocessing Pipeline
    - http://sccn.ucsd.edu/wiki/Makoto%27s\_preprocessing\_pipeline
  - Bigdely-Shamlo et al (2015): PREP Pipeline
    - http://dx.doi.org/10.3389/fninf.2015.00016
  - EEGLAB Plugins
    - Kothe's clean\_rawdata plugin
    - Miyakoshi's trimOutlier plugin

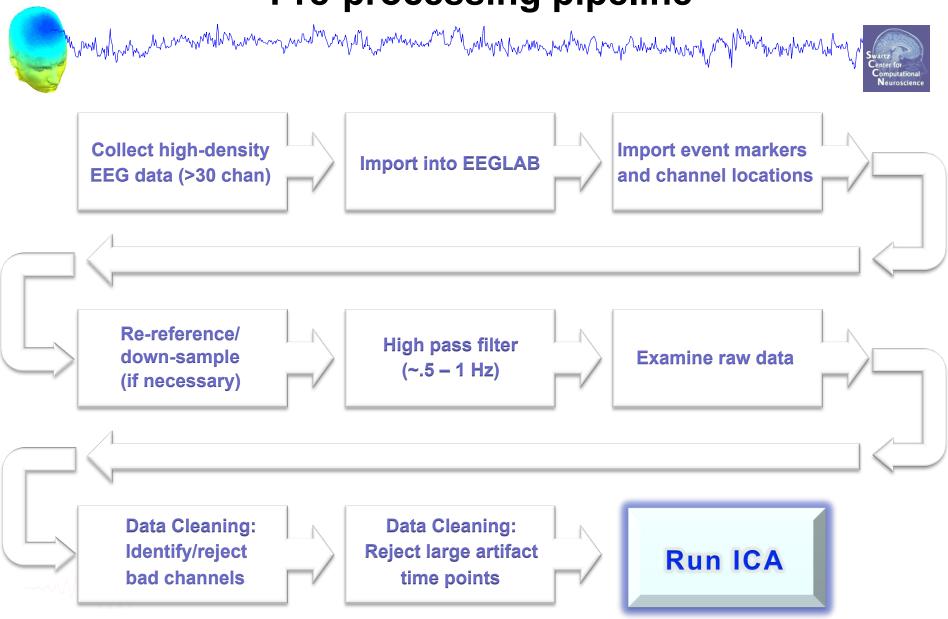

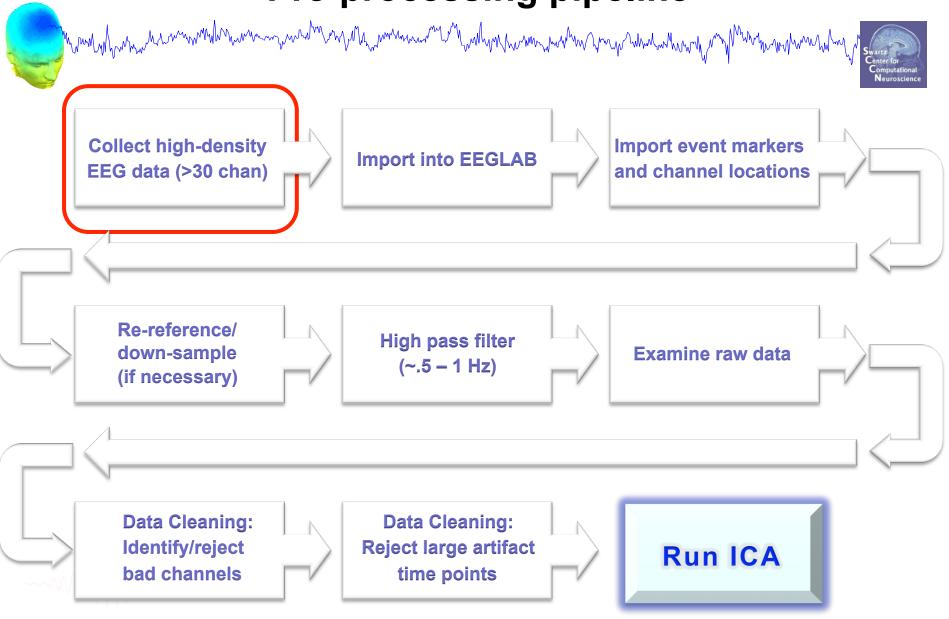

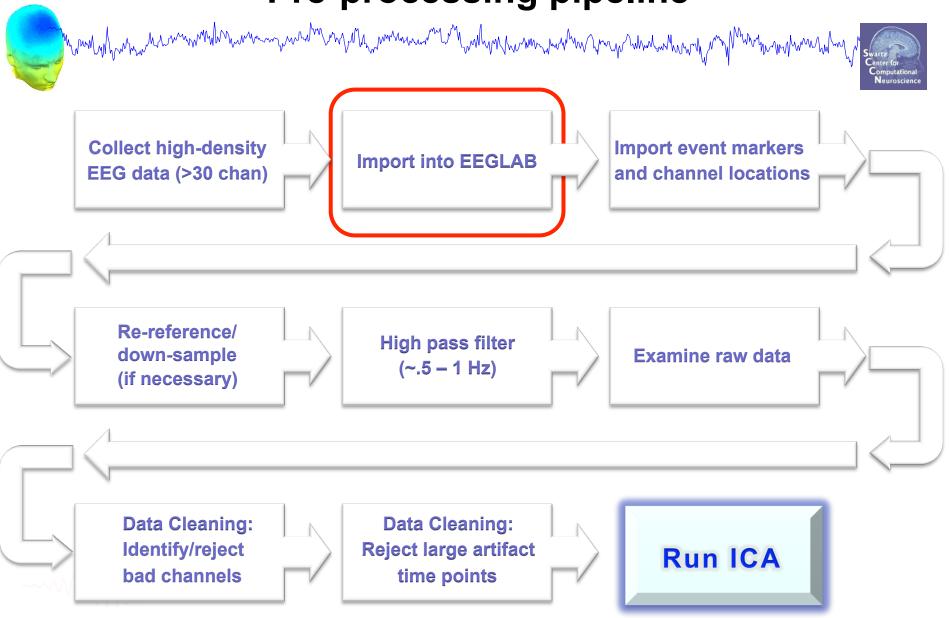

# Sample data: basic P300 paradigm

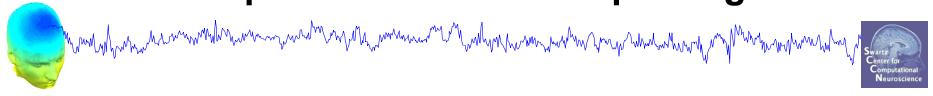

#### File

SimpleOddball.set

#### **Data**

64 channel EEG, 256 Hz sampling rate, Biosemi system, re-referenced during import to averaged left and right mastoid electrodes

#### **Task**

speeded button press response to star shape (no response to circle shape), 100 ms presentation duration, 200 trials

#### Importing a dataset

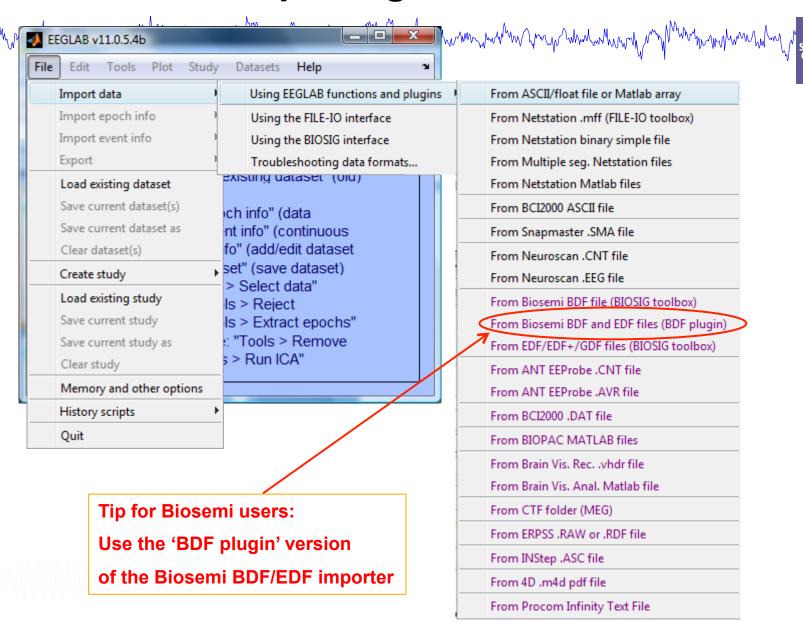

# Imported EEG data

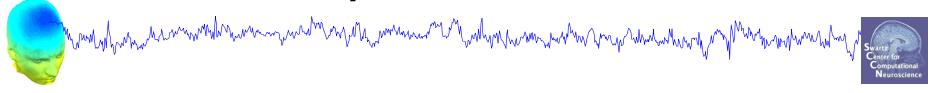

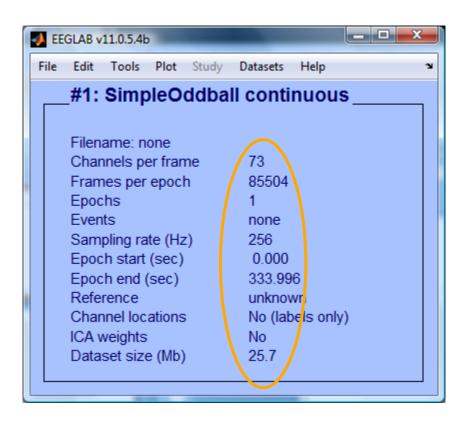

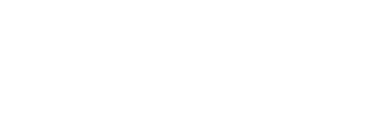

#### **Comments and dataset history**

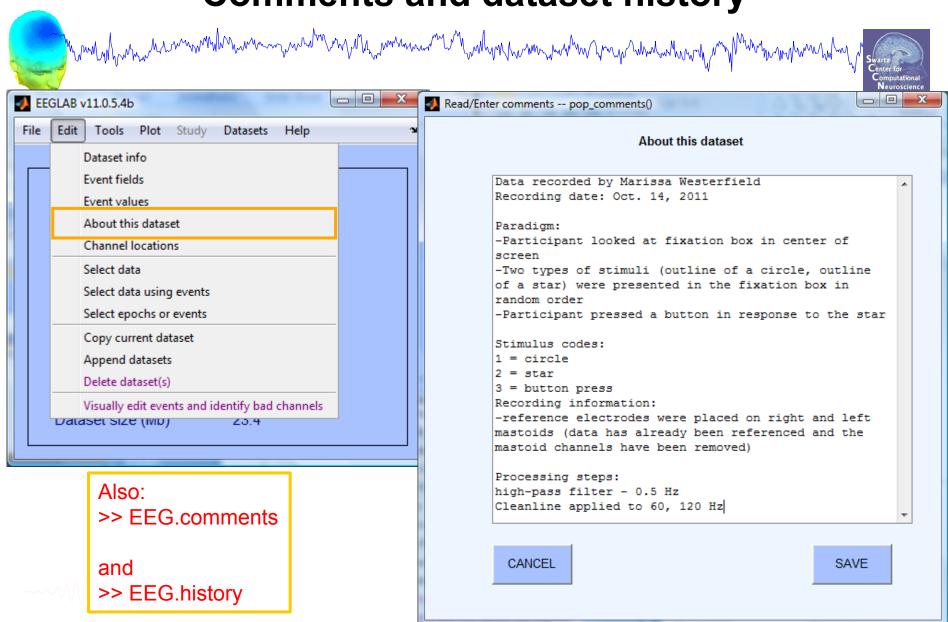

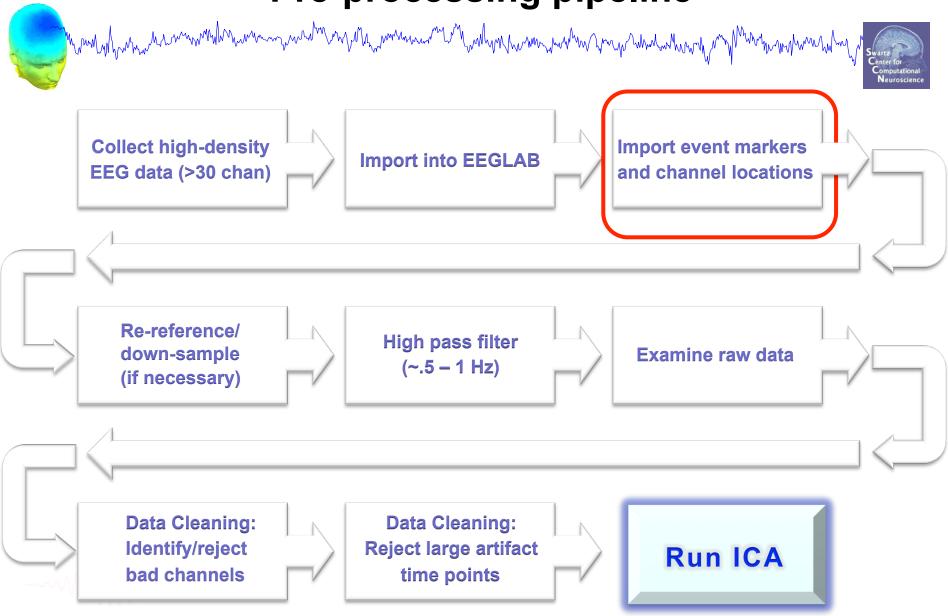

#### Import data events

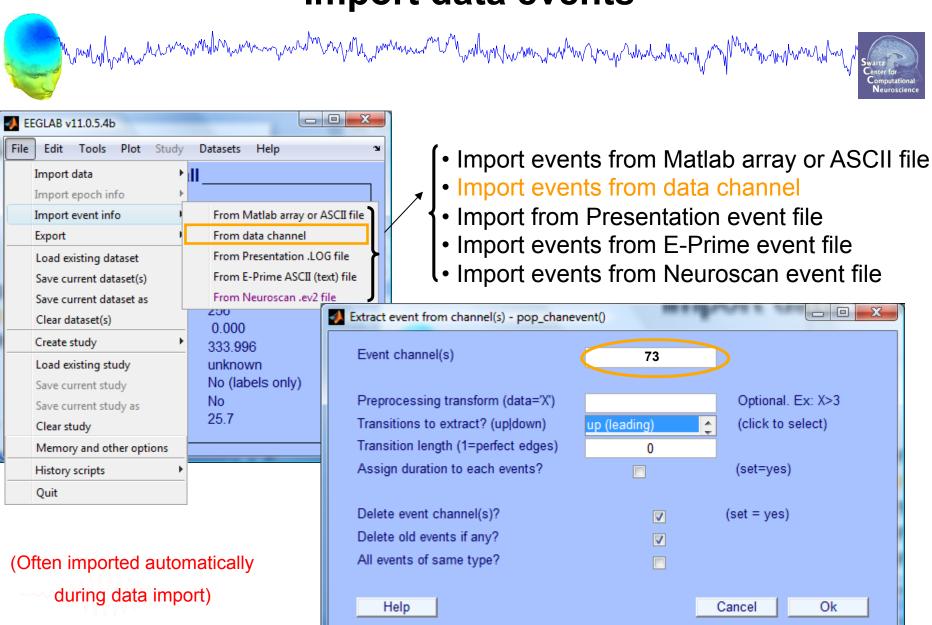

# Appearance of an event channel in raw data

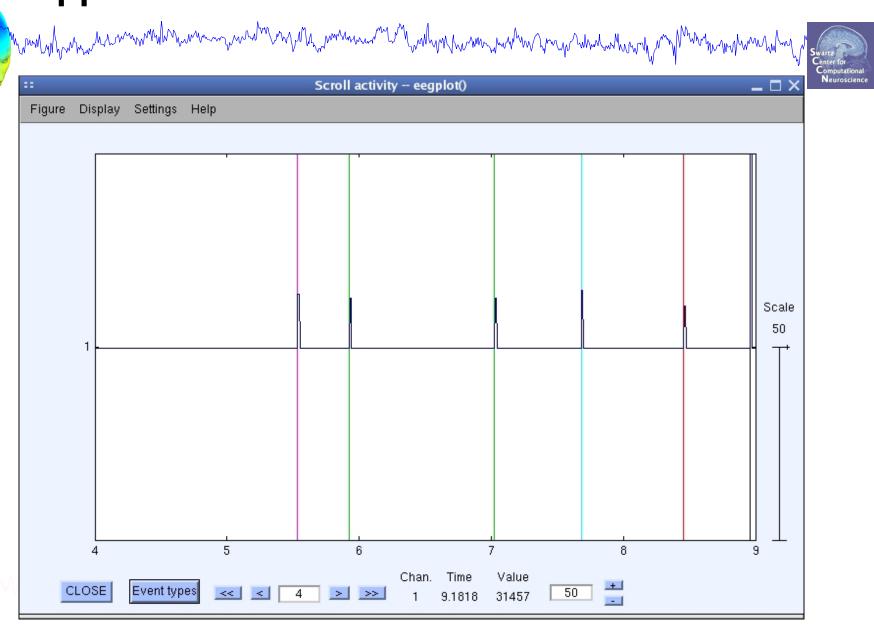

#### Imported data events

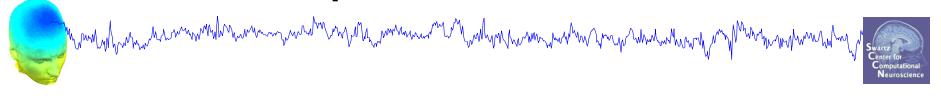

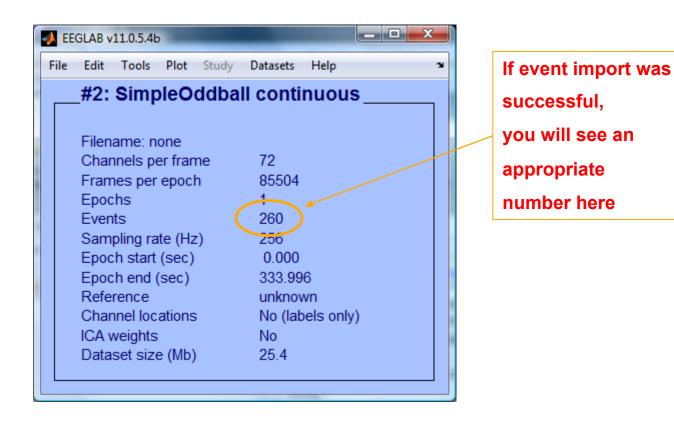

### Import channel locations

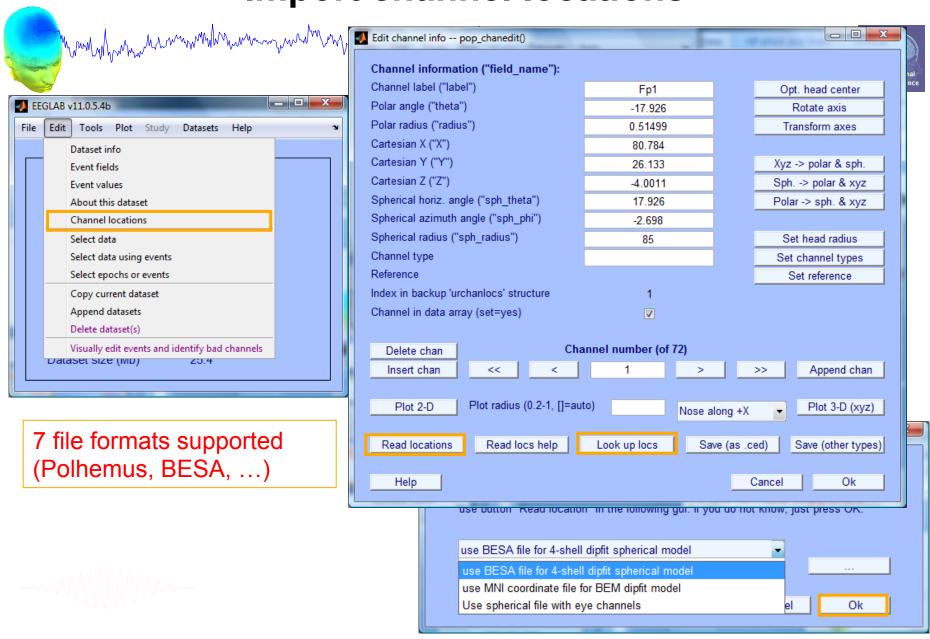

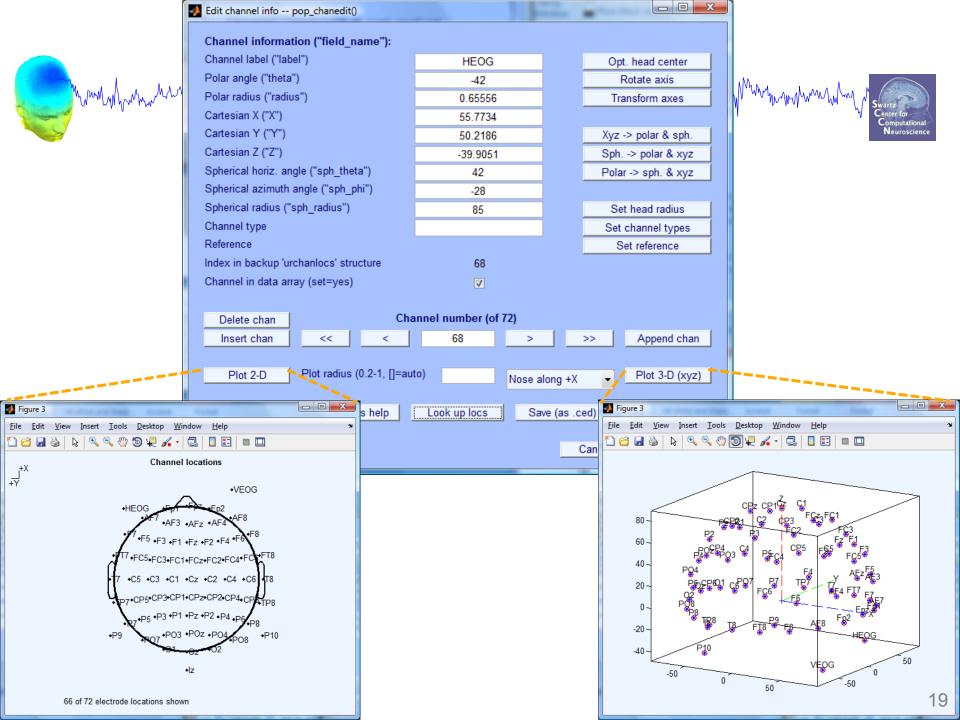

#### Import channel locations

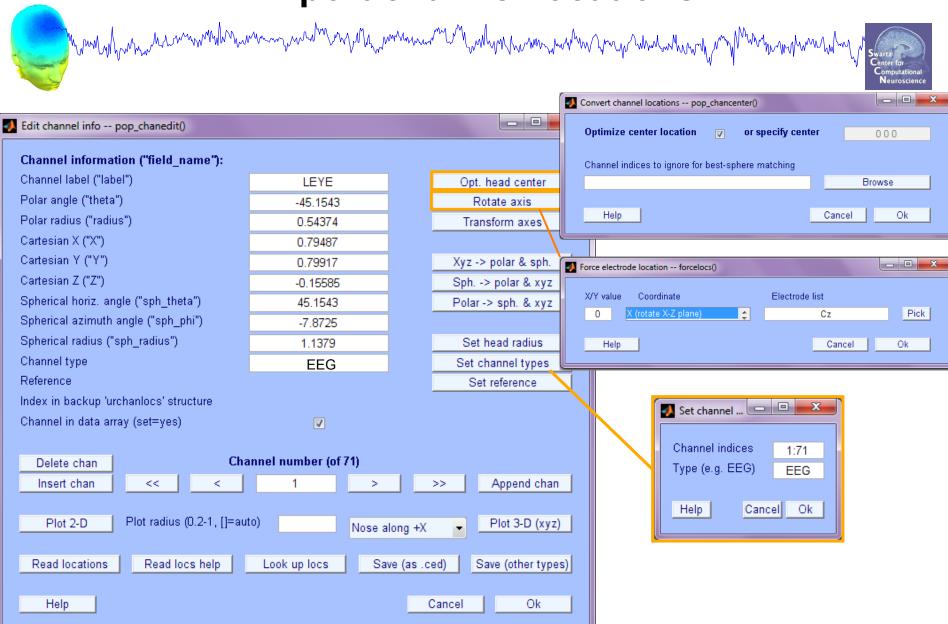

#### Imported channel locations

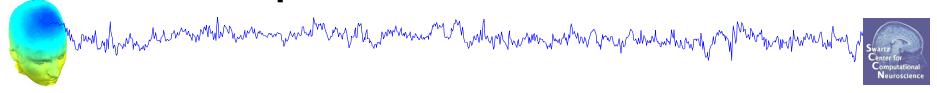

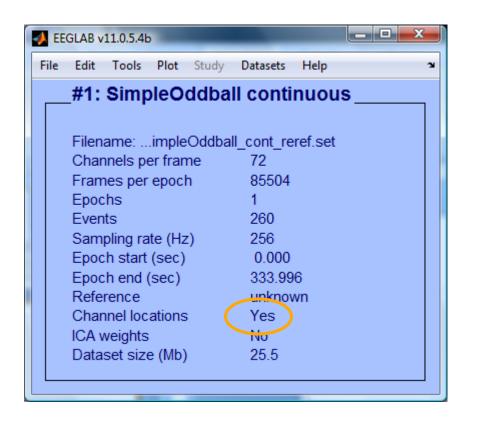

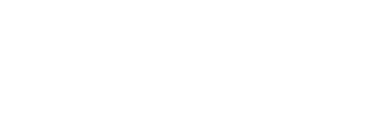

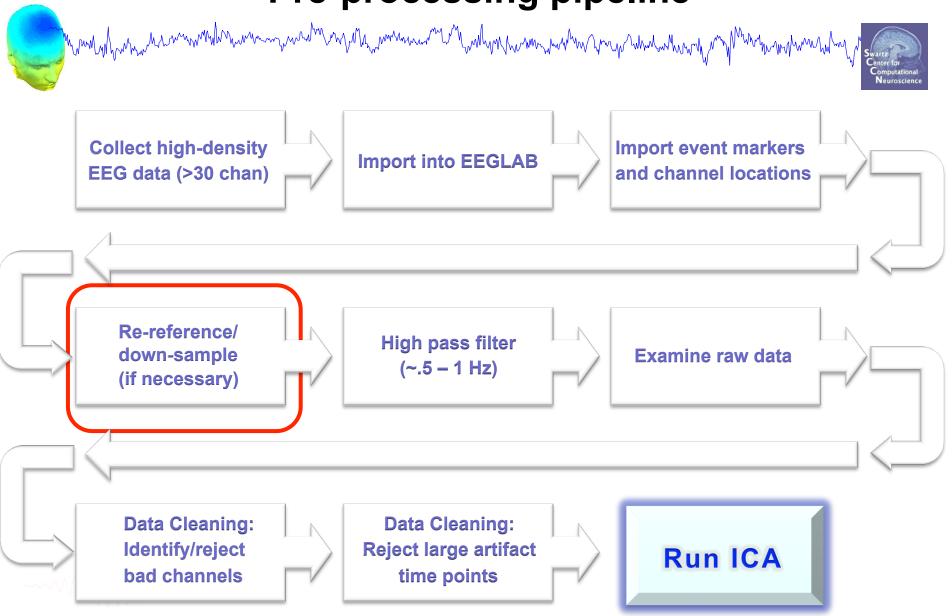

### Re-reference data (if necessary/desired)

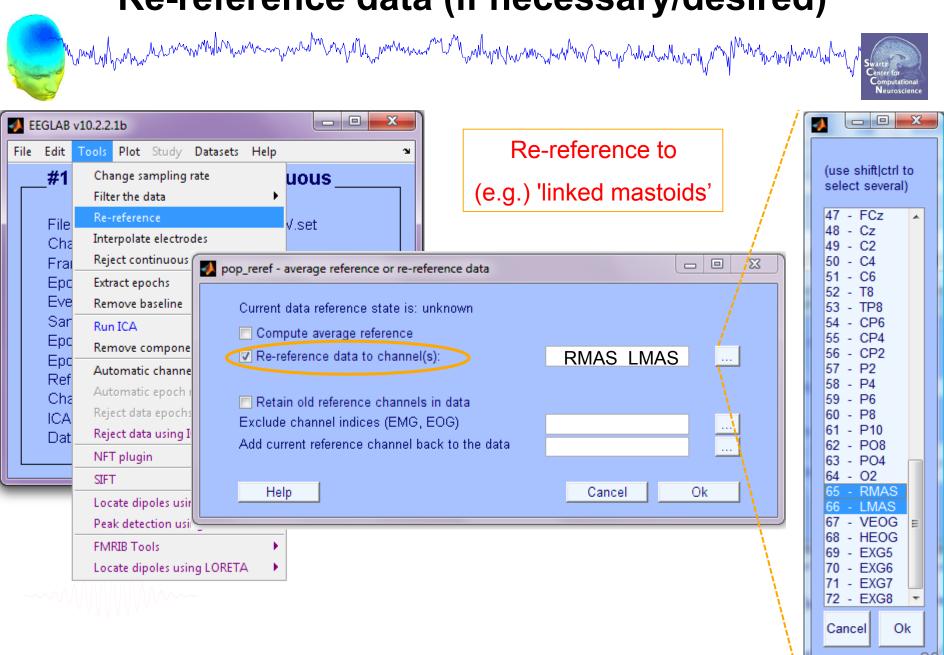

#### Re-reference data (if necessary/desired)

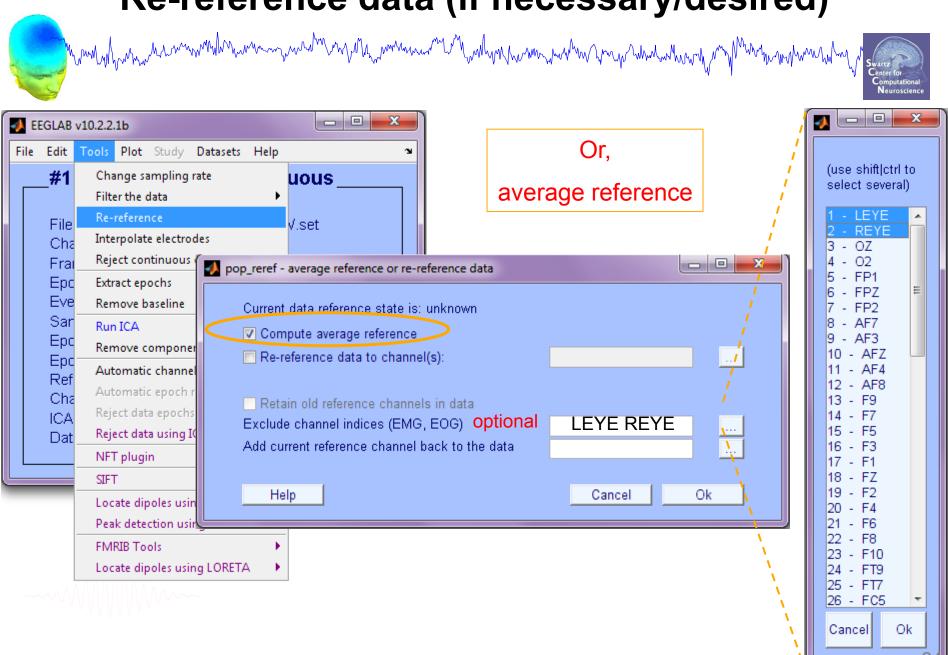

# On Average Referencing

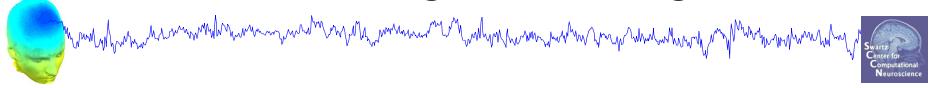

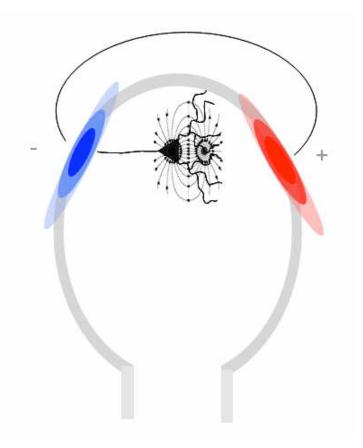

In theory, positive and negative current across entire head should balance—no net current source or sink: Average referencing enforces this.

In practice, depends on distribution of electrodes.

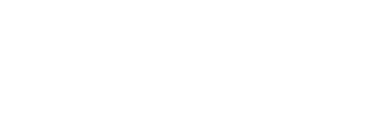

#### Save new dataset, keep old one

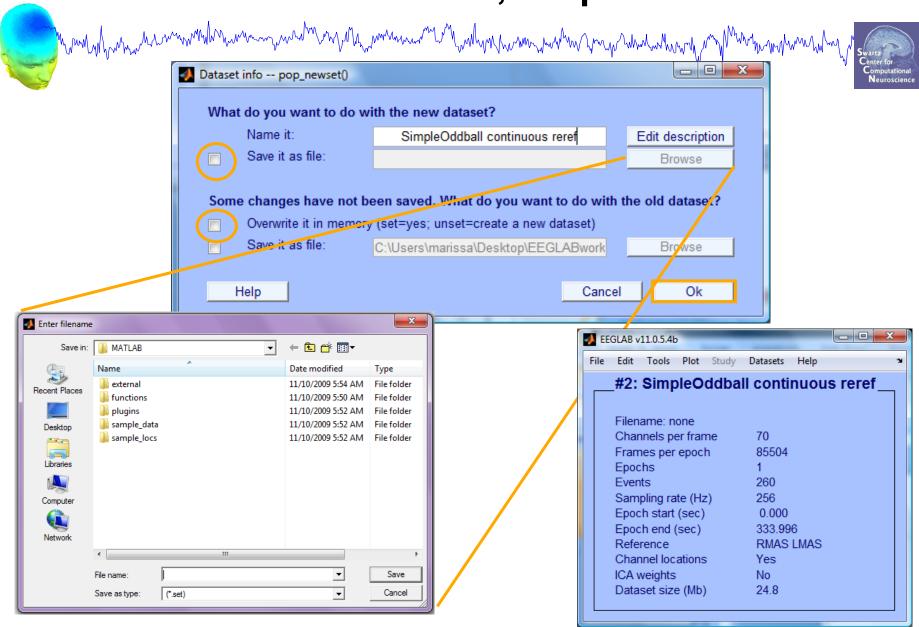

### Multiple active datasets (ALLEEG)

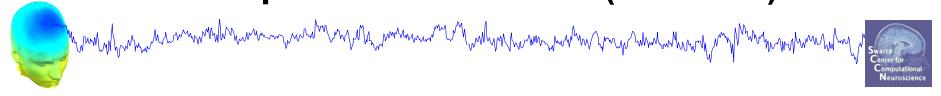

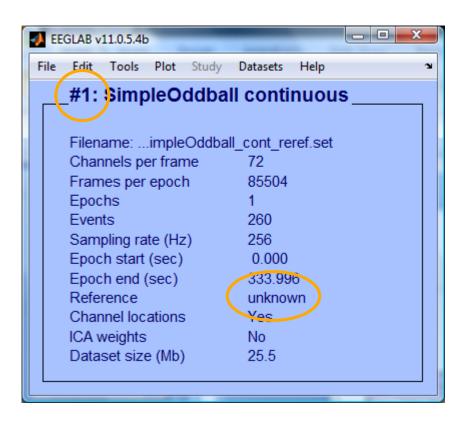

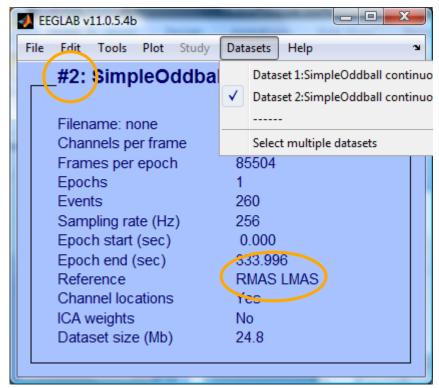

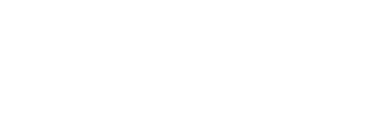

#### Resample data (if desired)

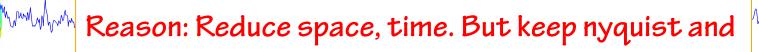

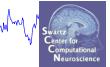

ICA data length requirements in mind...

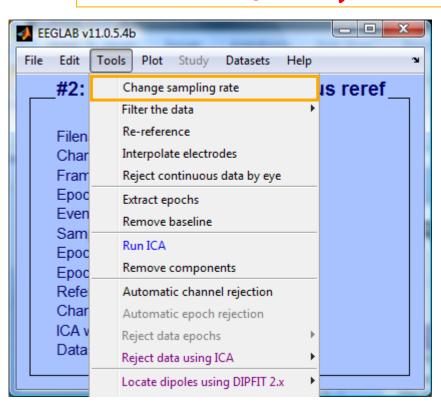

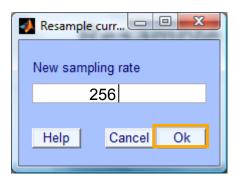

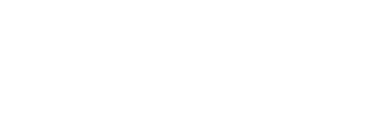

#### Remove unwanted channels

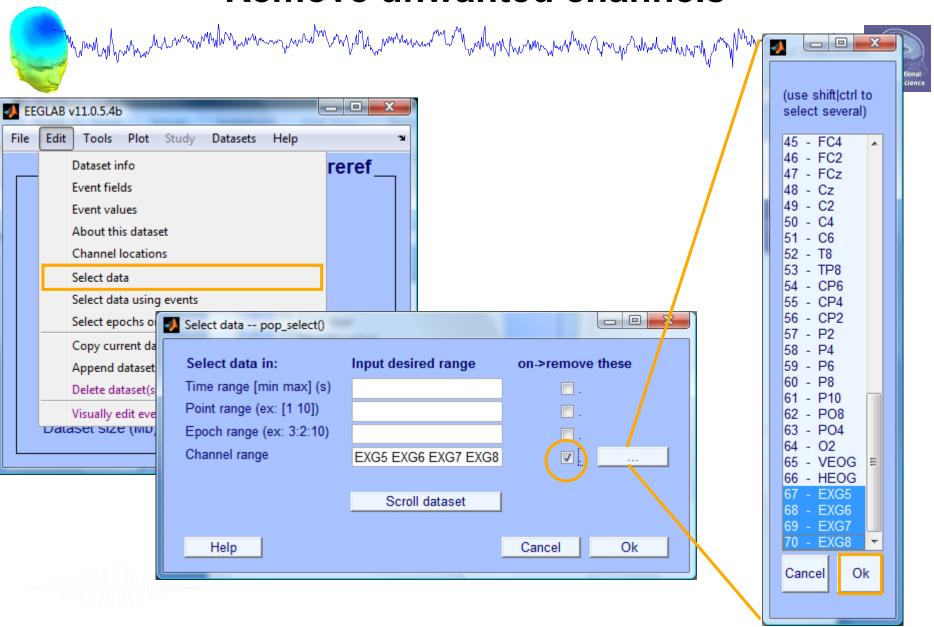

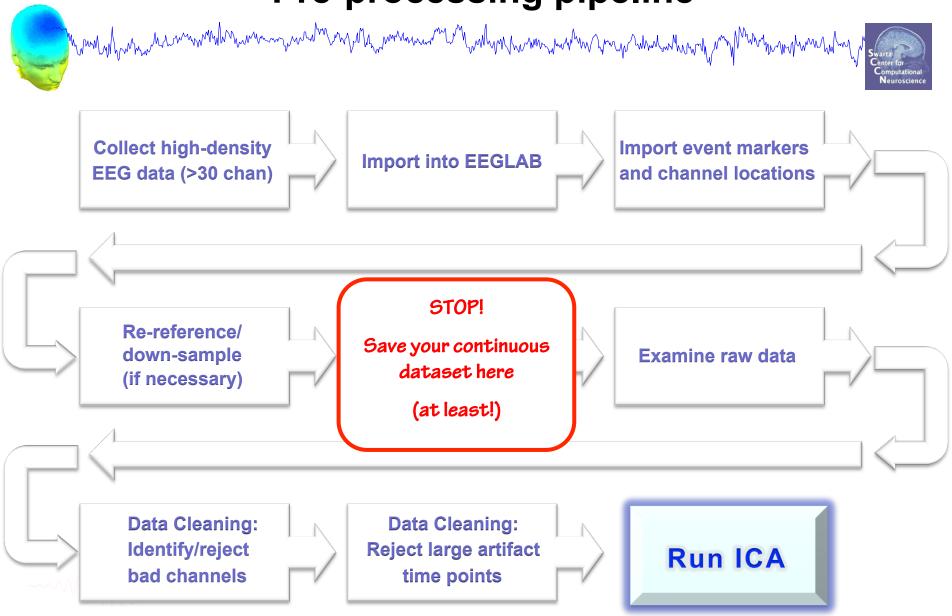

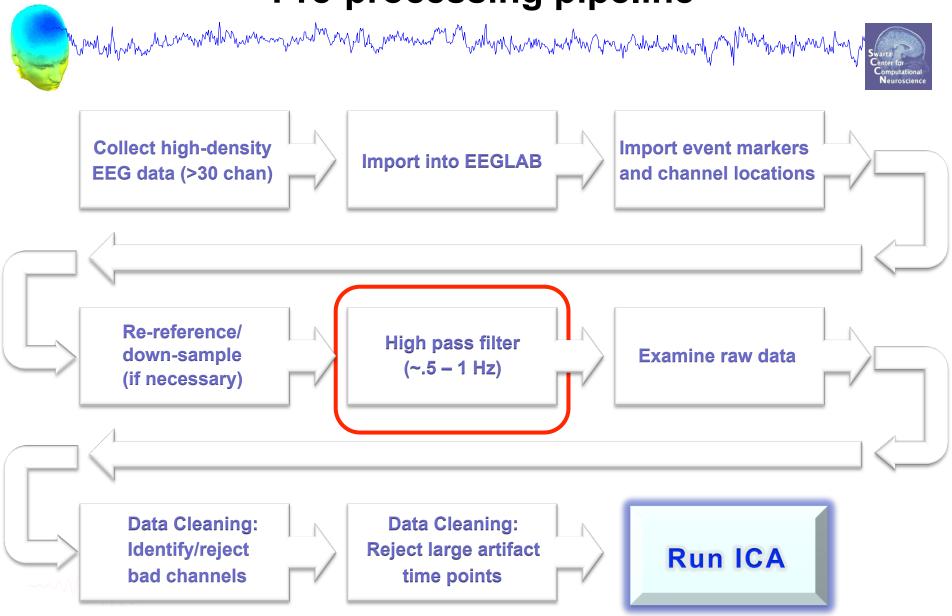

#### High-Pass Filter the data

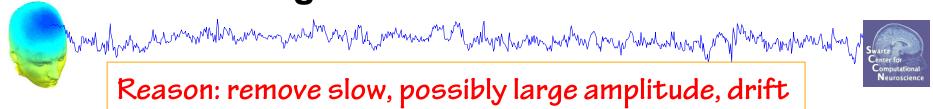

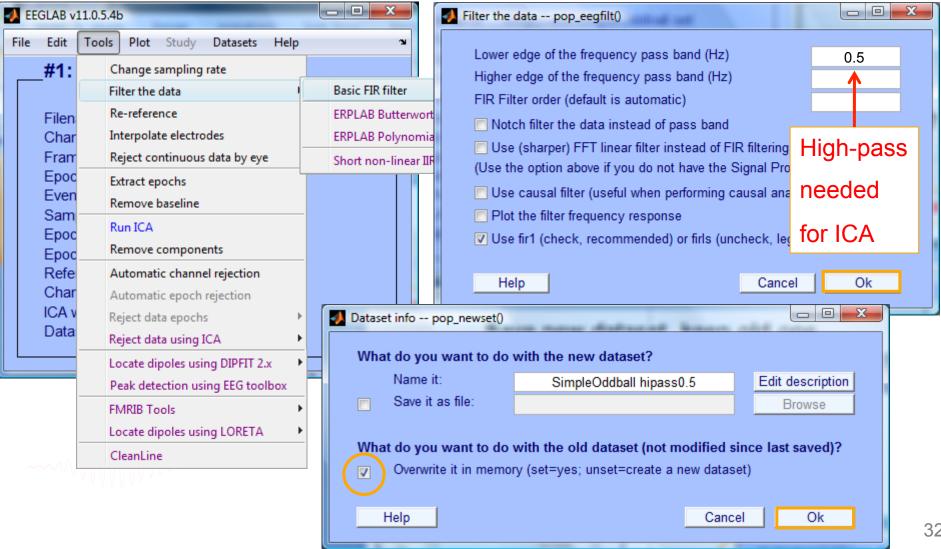

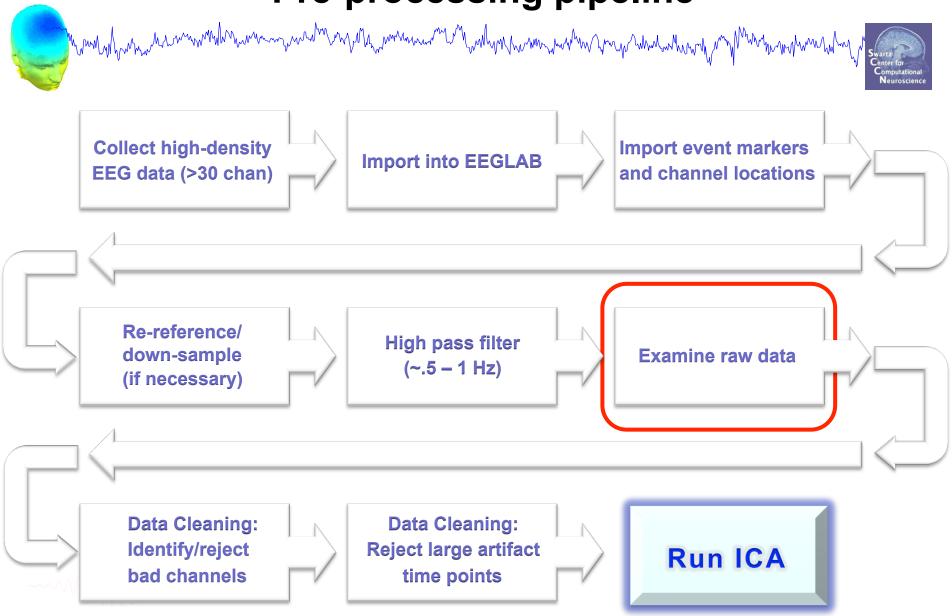

#### Scroll channel data

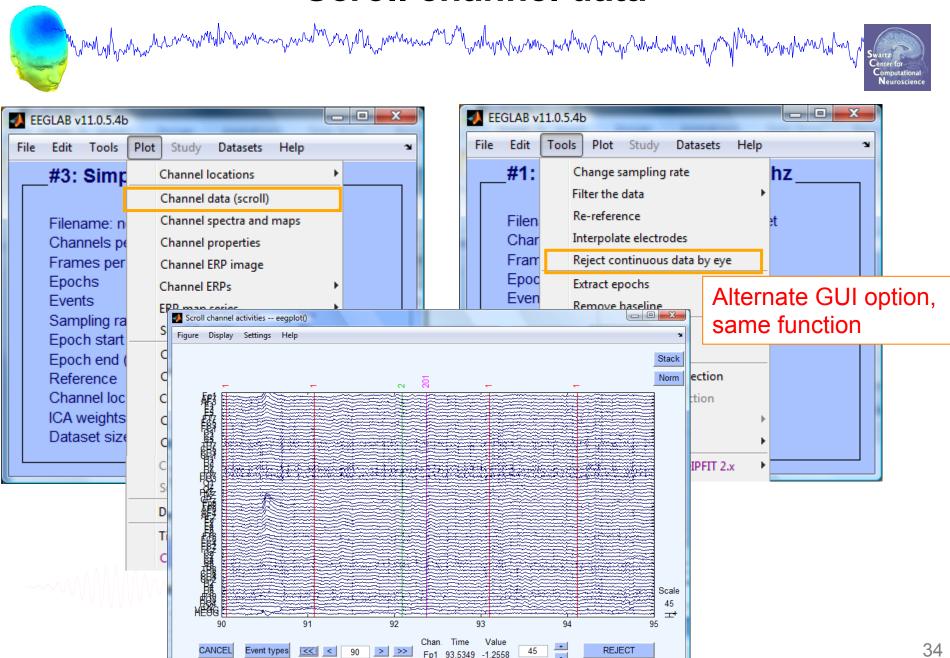

#### Scroll channel data

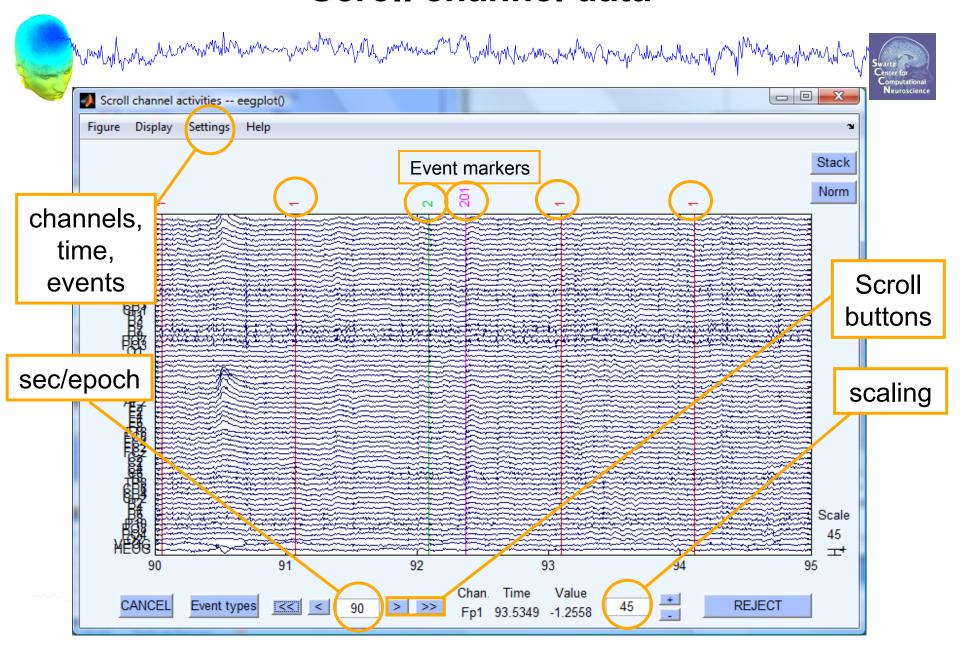

#### Plot channel spectra

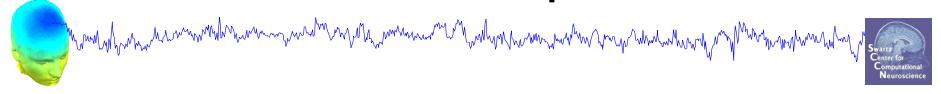

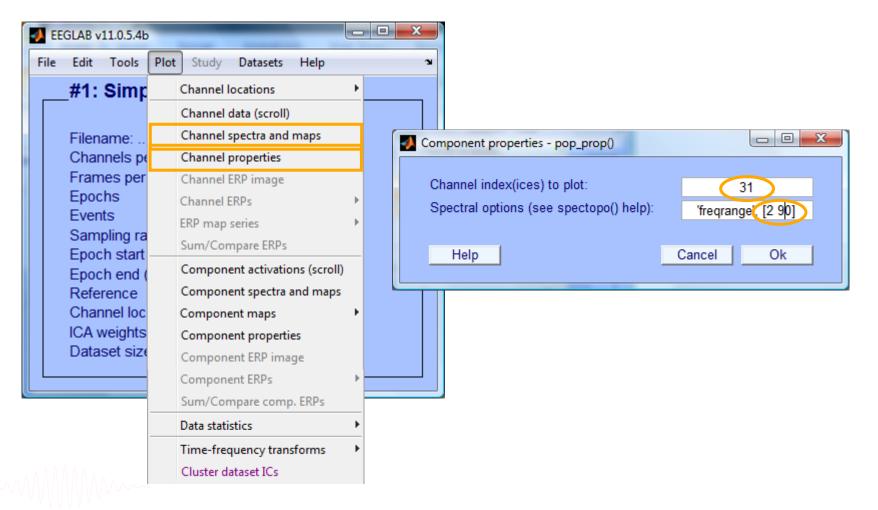

## Plot channel spectra

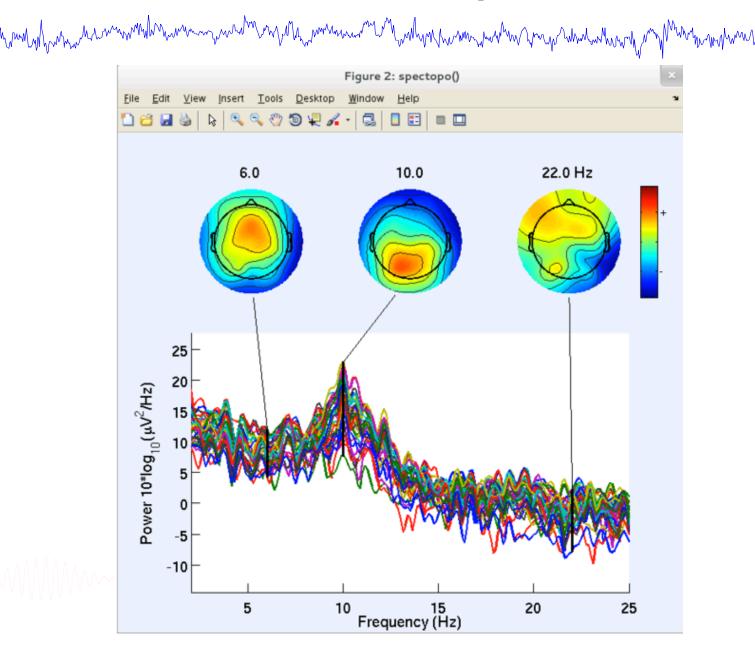

## Remove line noise (Cleanline)

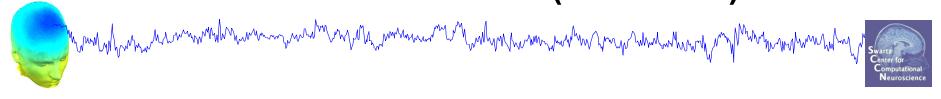

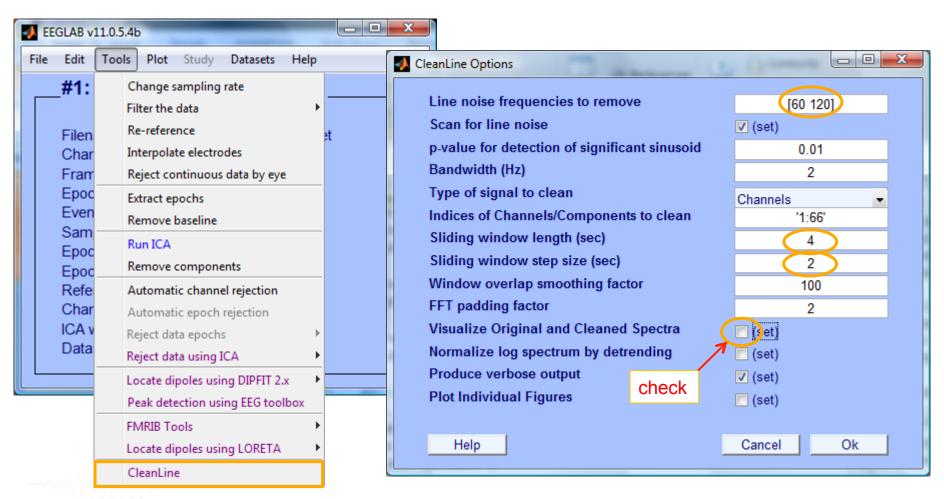

## Remove line noise (Cleanline)

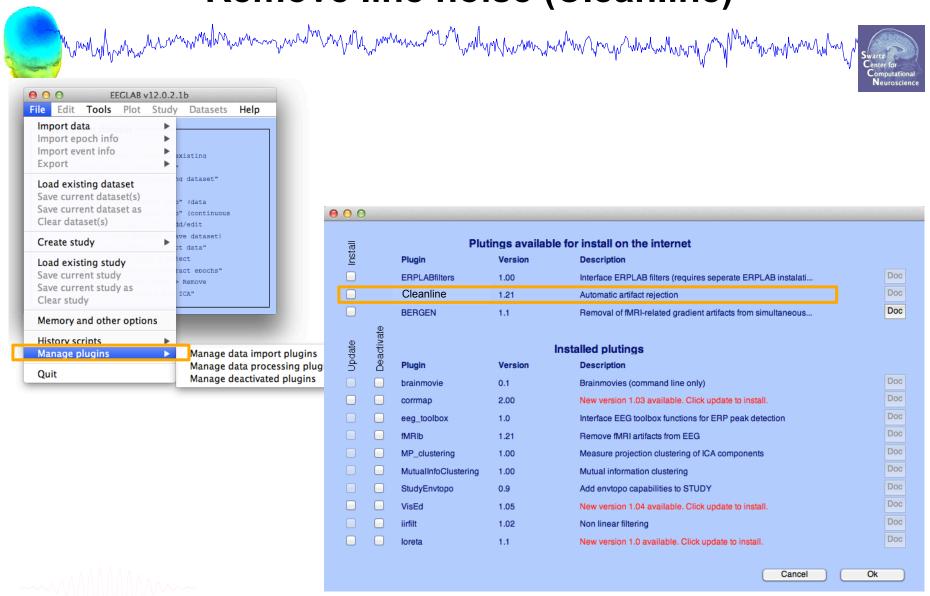

## Filter comparisons

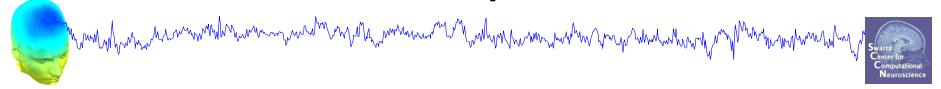

0.5 Hz high-pass filter

\_ D X pop\_prop() - Channel 31 properties <u>E</u>dit <u>V</u>iew <u>I</u>nsert <u>T</u>ools <u>D</u>esktop <u>W</u>indow 🖺 🐸 🔒 🖒 🔍 🧠 🤭 🐌 🐙 🔏 - 🗒 📗 🔡 🖿 Channel 31 Continous data 39.4 19.7 Trials 100 -19.7 -39.4 200 300 100 Frames Activity power spectrum Power  $10*log_{10}(\mu V^2/Hz)$ 10 0 -10 20 60 80 40 Frequency (Hz)

0.5 Hz high-pass filter 50 Hz low-pass filter

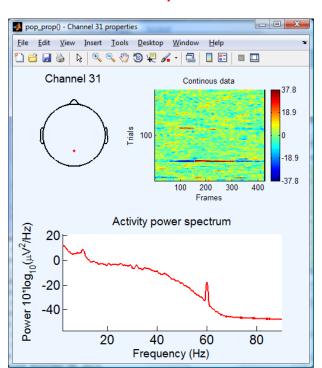

0.5 Hz high-pass filter Cleanline

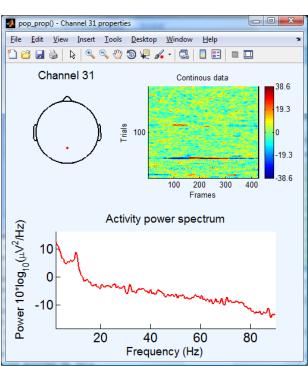

------

## **Pre-processing pipeline**

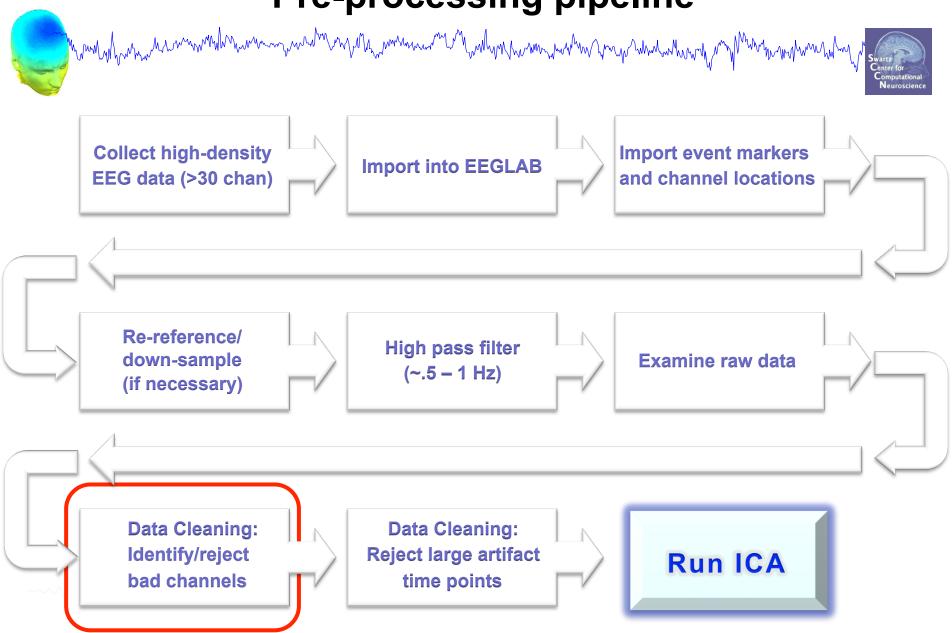

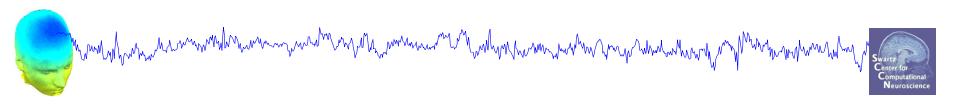

# **Data Cleaning for ICA**

Variant 1: Continuous Data

#### **Continuous EEG dataset**

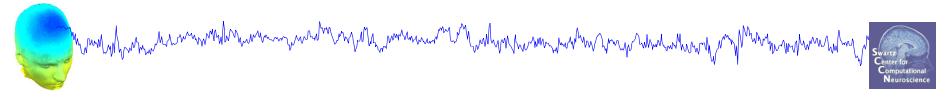

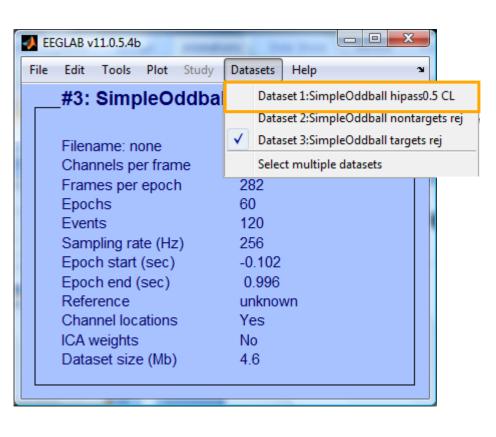

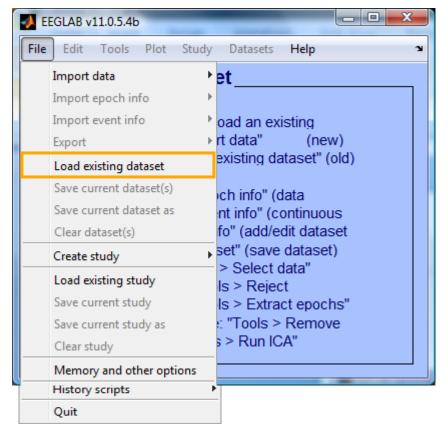

## Manually identifying bad channels

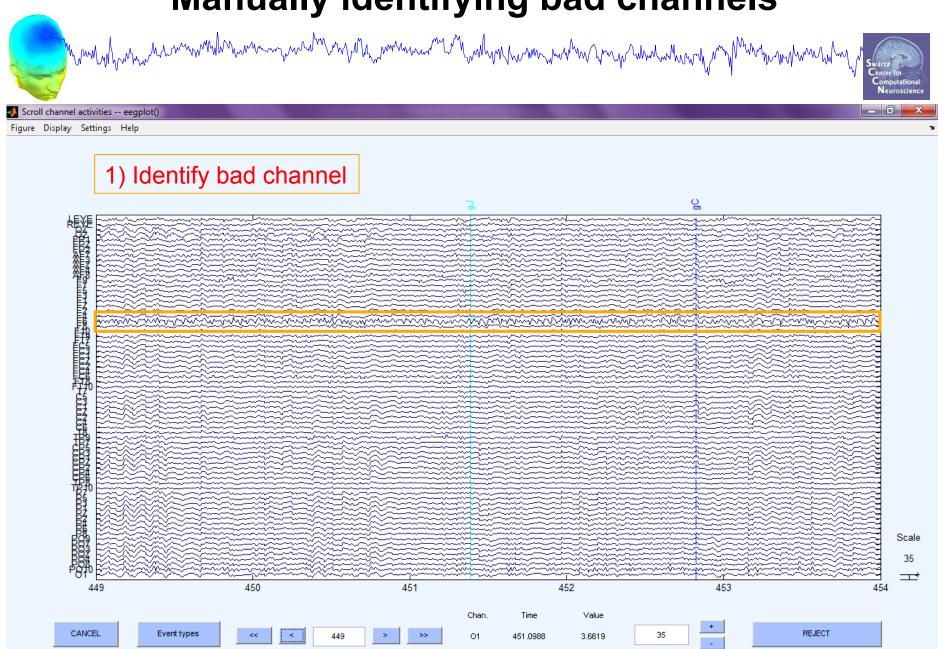

## Manually identifying bad channels

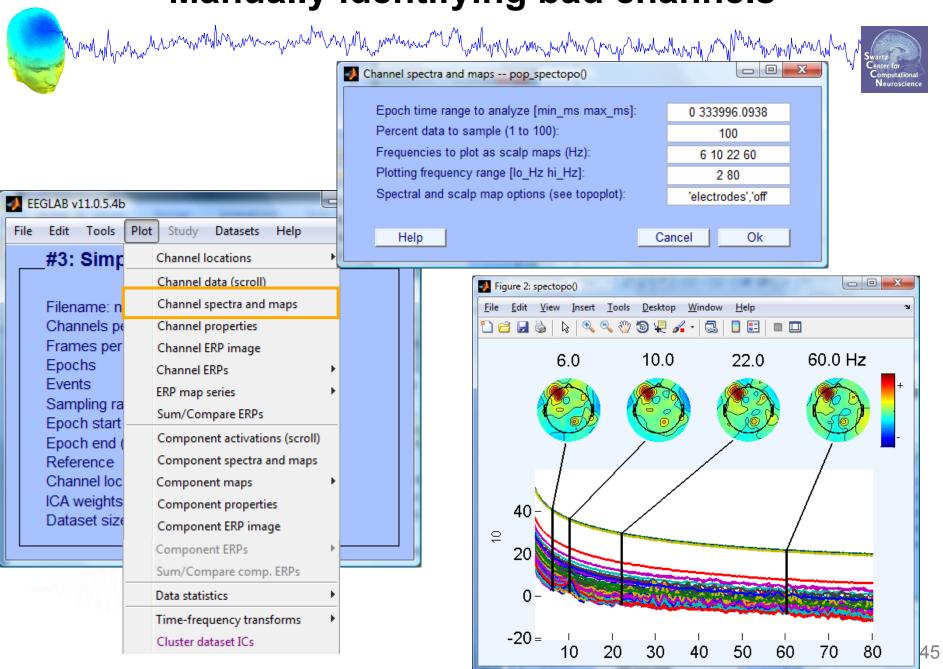

## Manually identifying bad channels

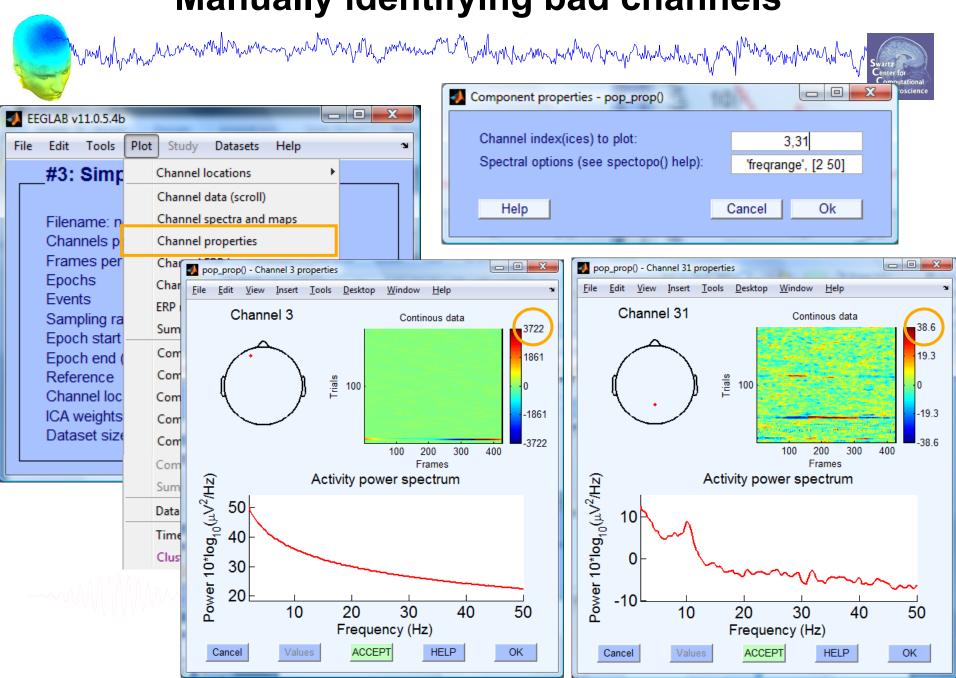

## **Auto-detection of noisy channels**

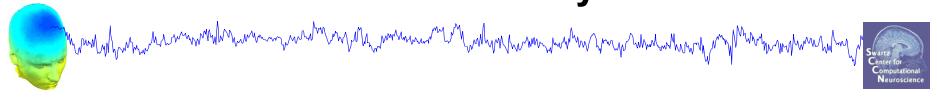

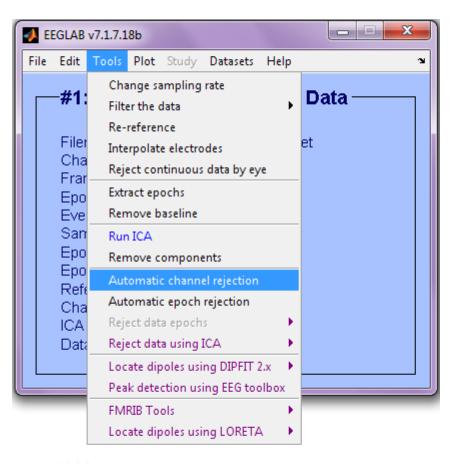

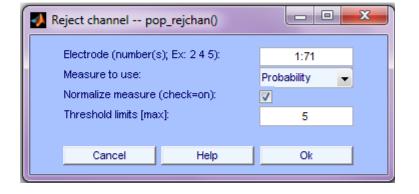

-----

## **Auto-detected noisy channel**

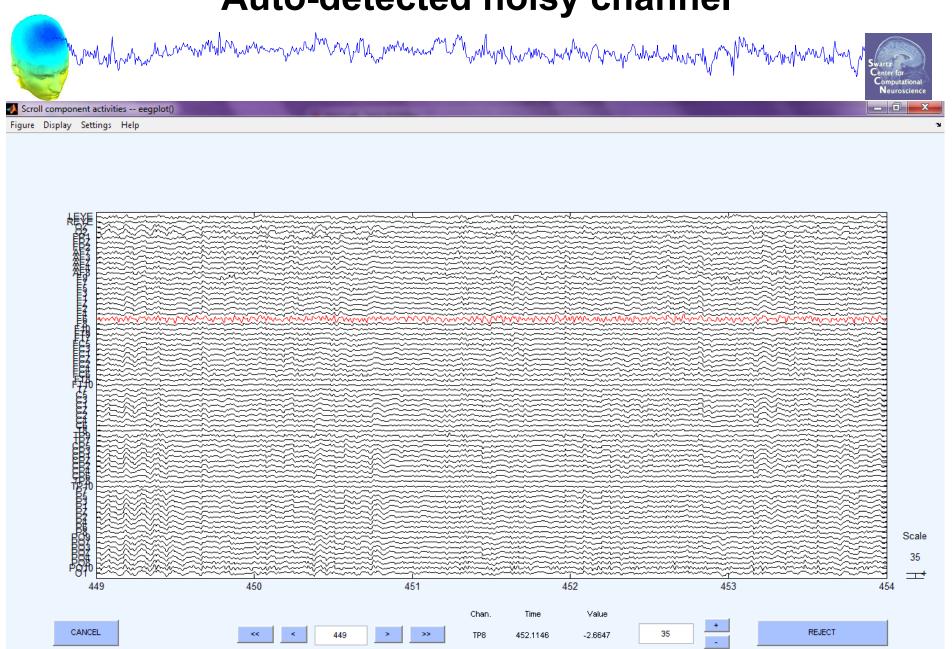

## Removing channel(s)

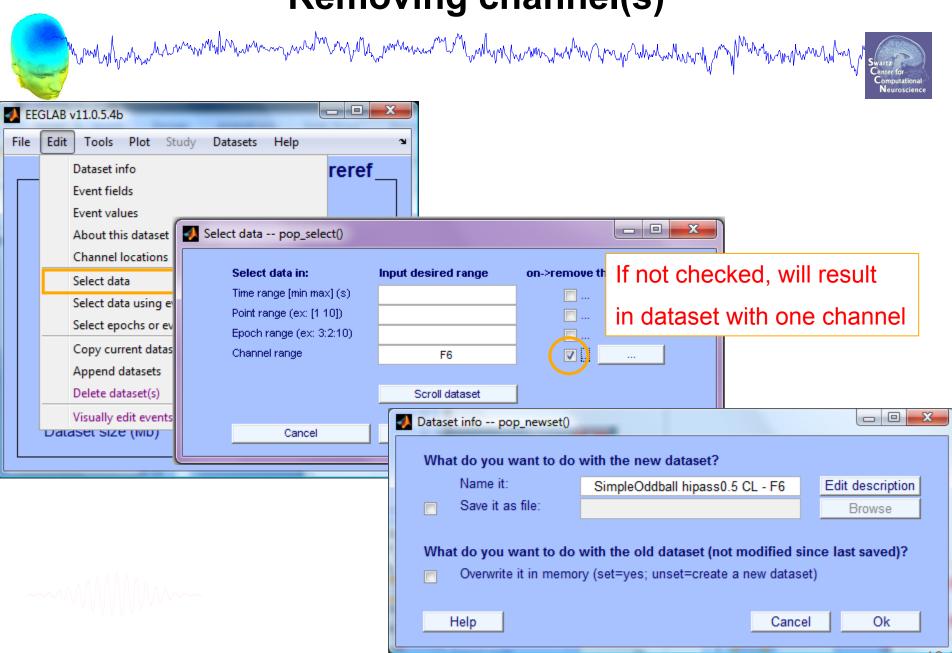

## Removing channel(s)

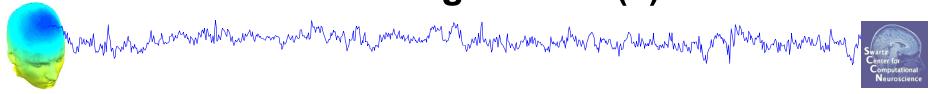

- You may want to interpolate bad channels rather than remove them altogether. Don't do this!
- The loss in dimensionality will affect the ICA decomposition
- Preferred solution:
  - Delete the bad channels before running ICA
  - STUDY tools will interpolate missing channels automatically

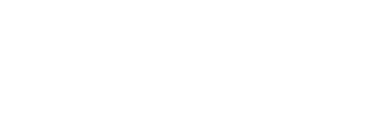

## Reject continuous data

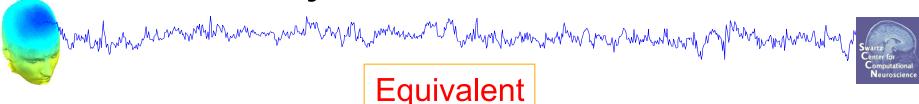

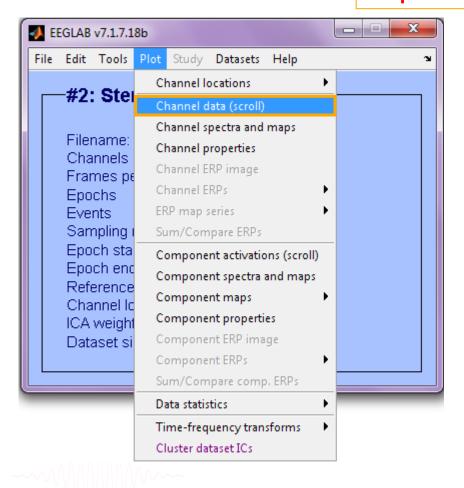

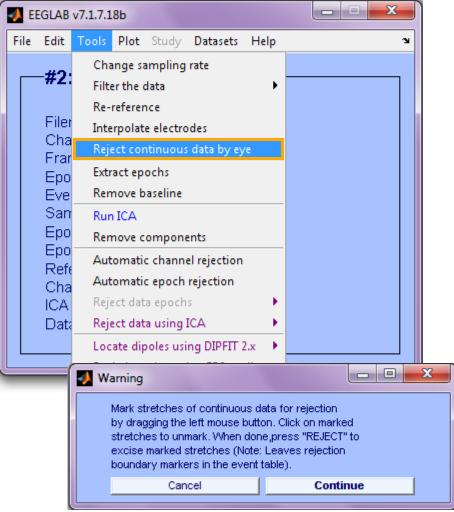

## **Pre-processing pipeline**

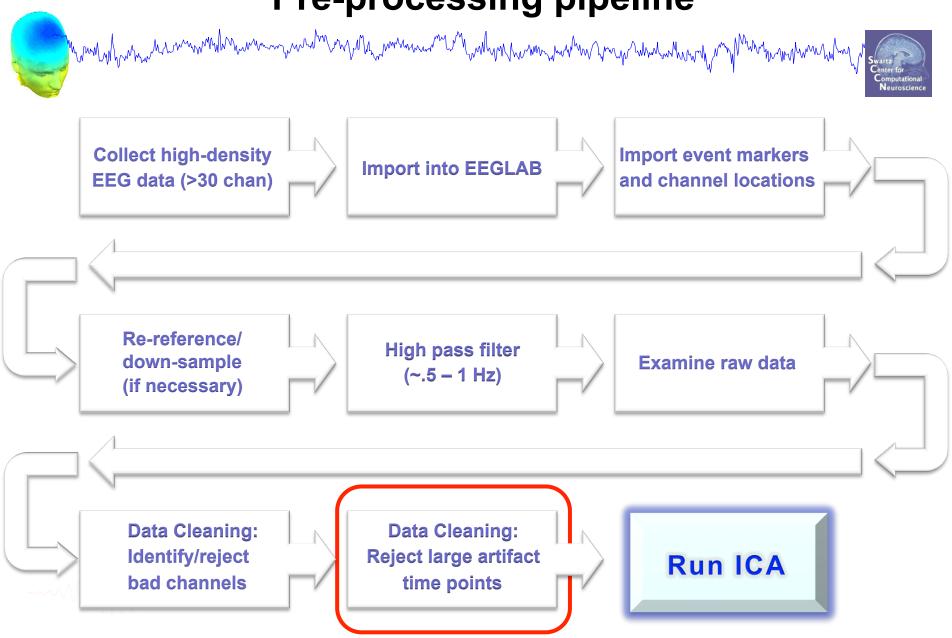

## Reject continuous data

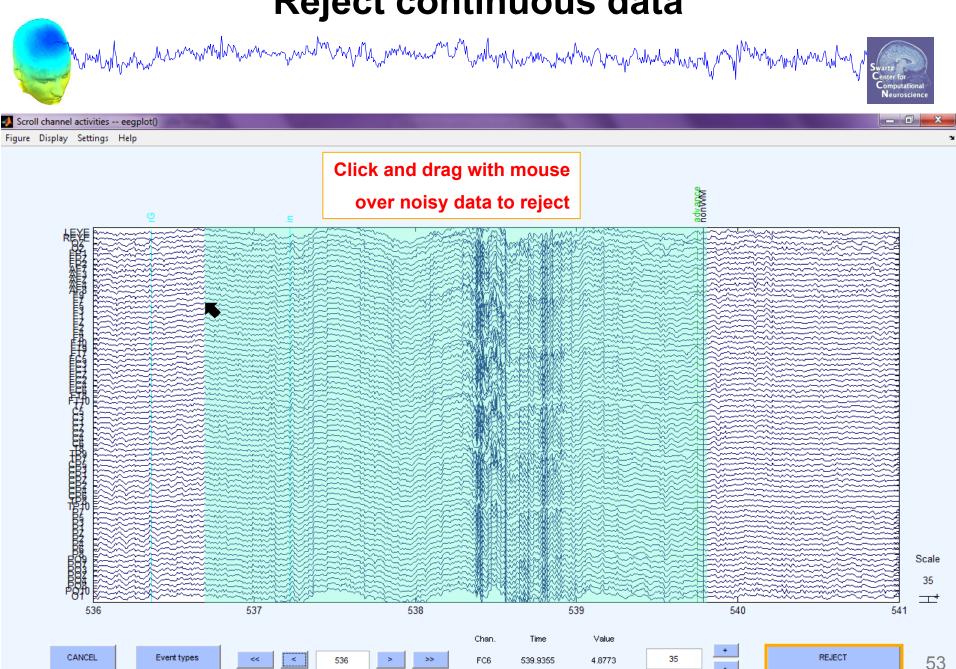

## Rejecting data for ICA

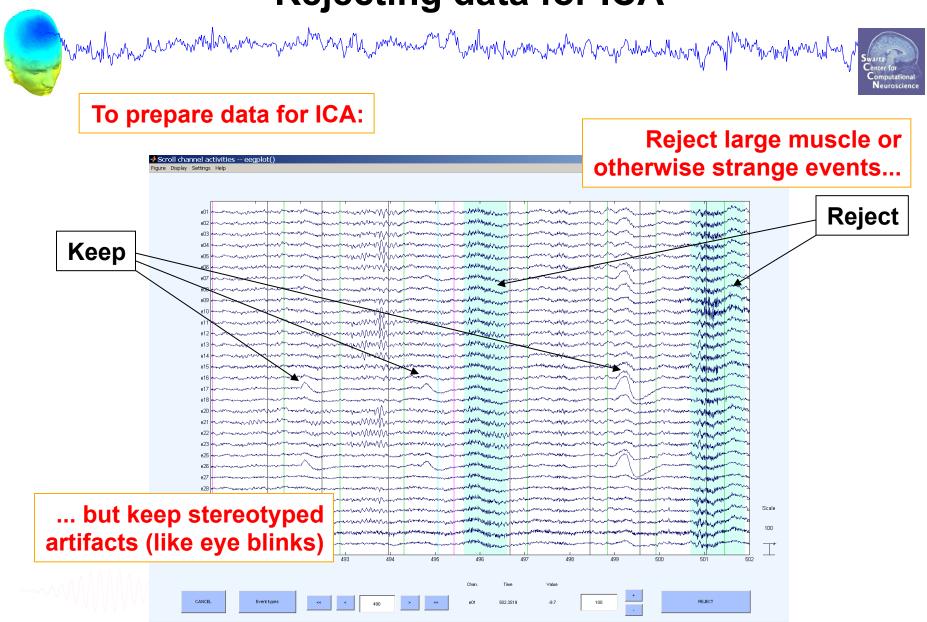

## Fast (but sloppy) artifact rejection

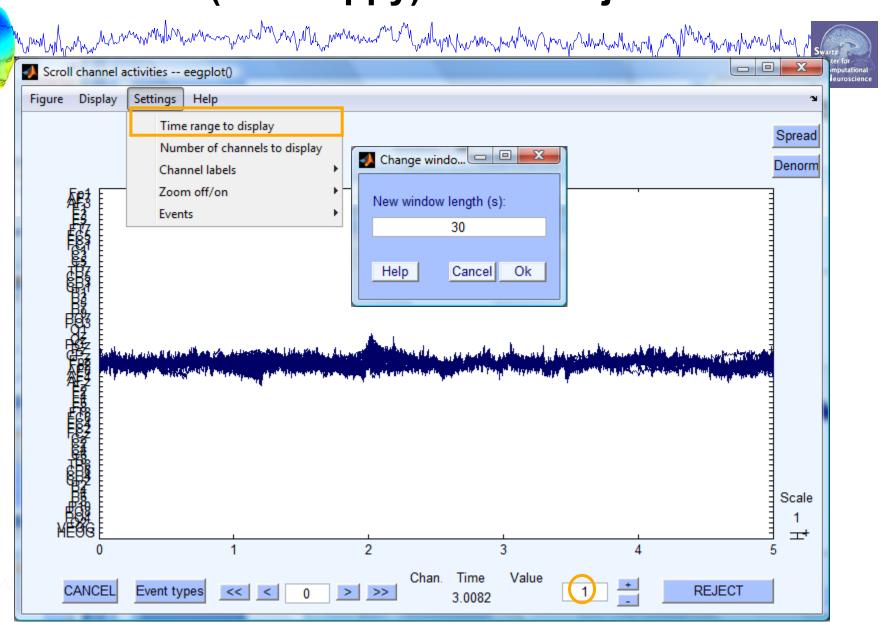

## Fast (but sloppy) artifact rejection

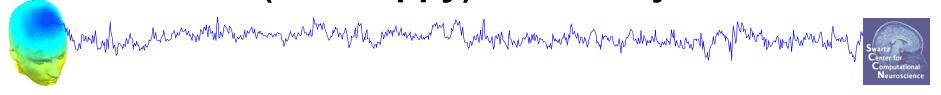

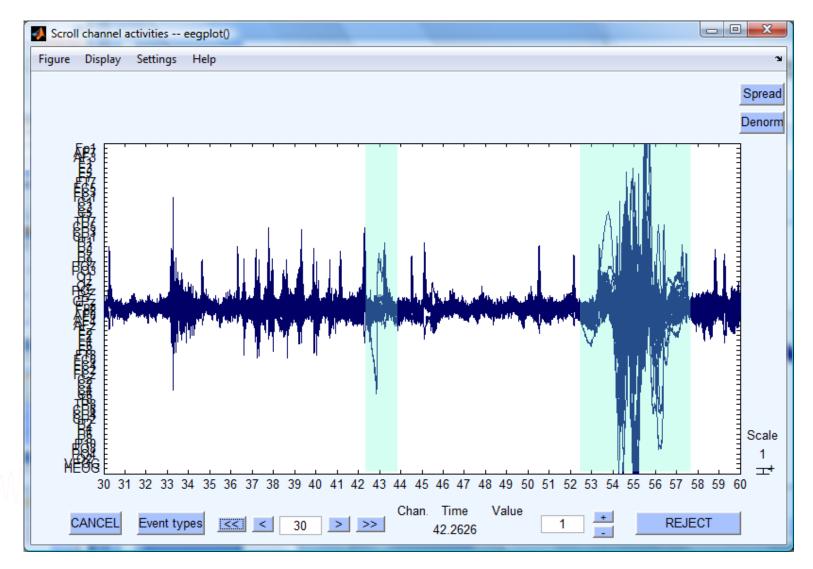

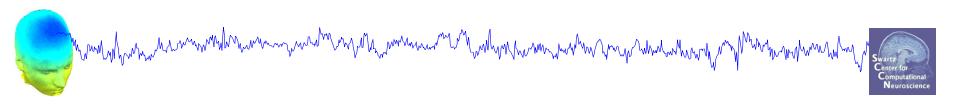

# **Data Cleaning for ICA**

Variant 2: Epoched Data

#### **Extract epochs**

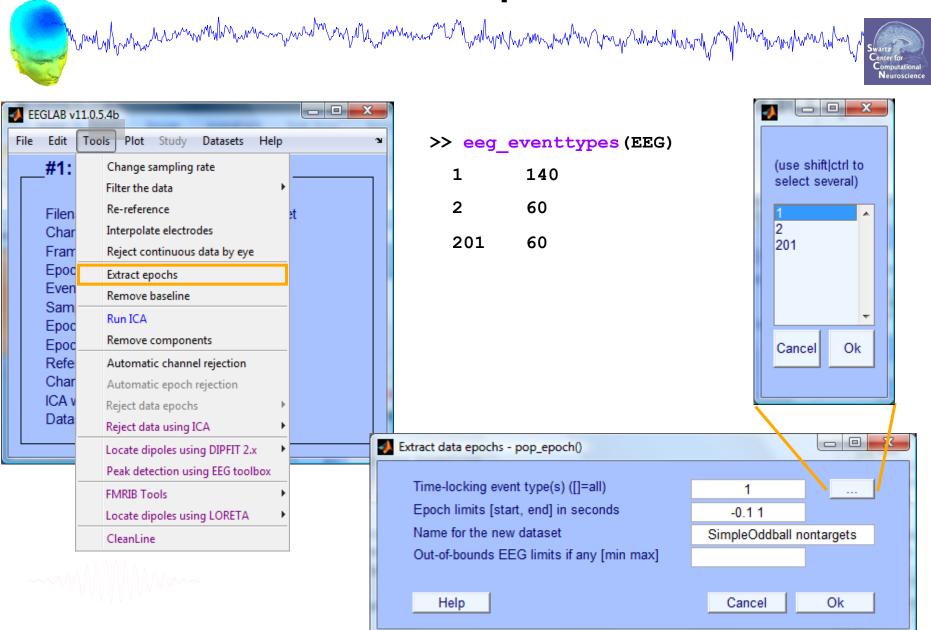

#### **Extract epochs**

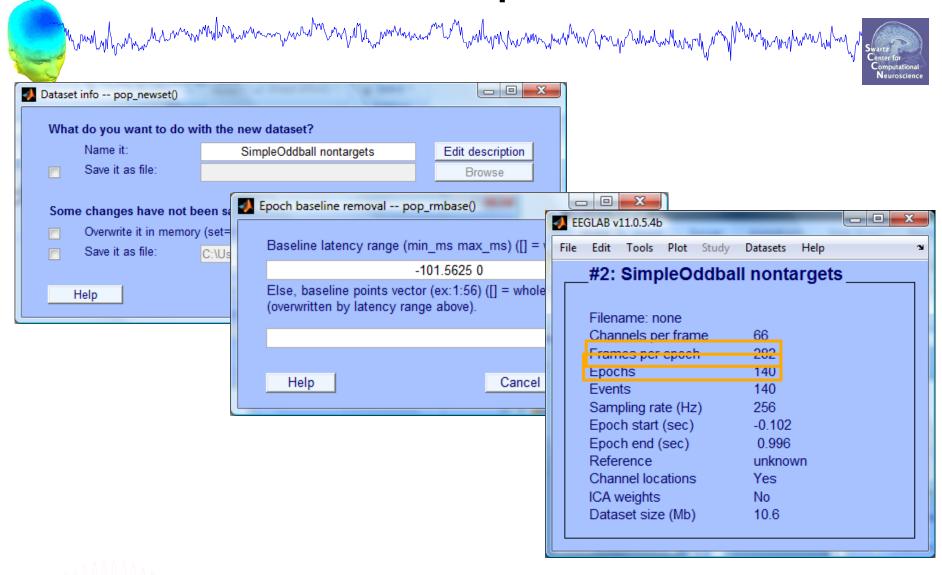

Select a subset of epochs

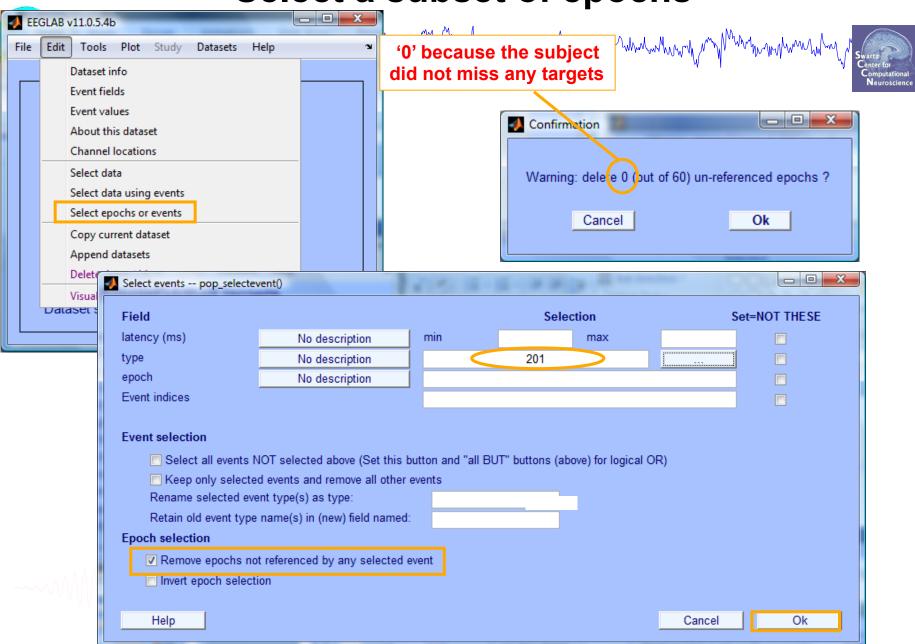

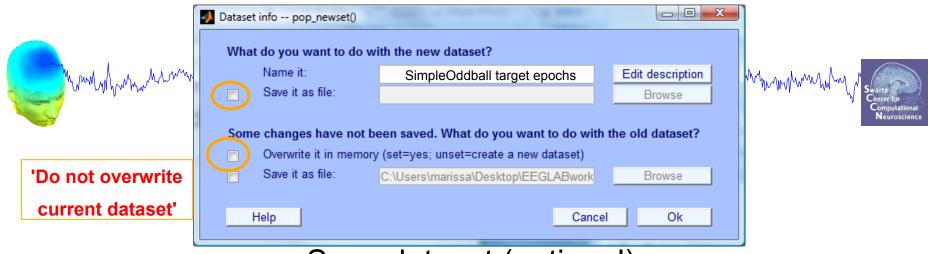

Save dataset (optional)

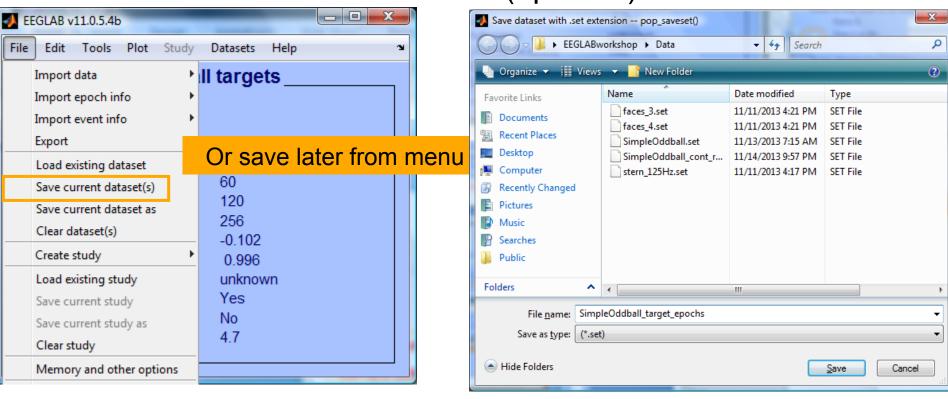

## Scroll (epoched) channel data

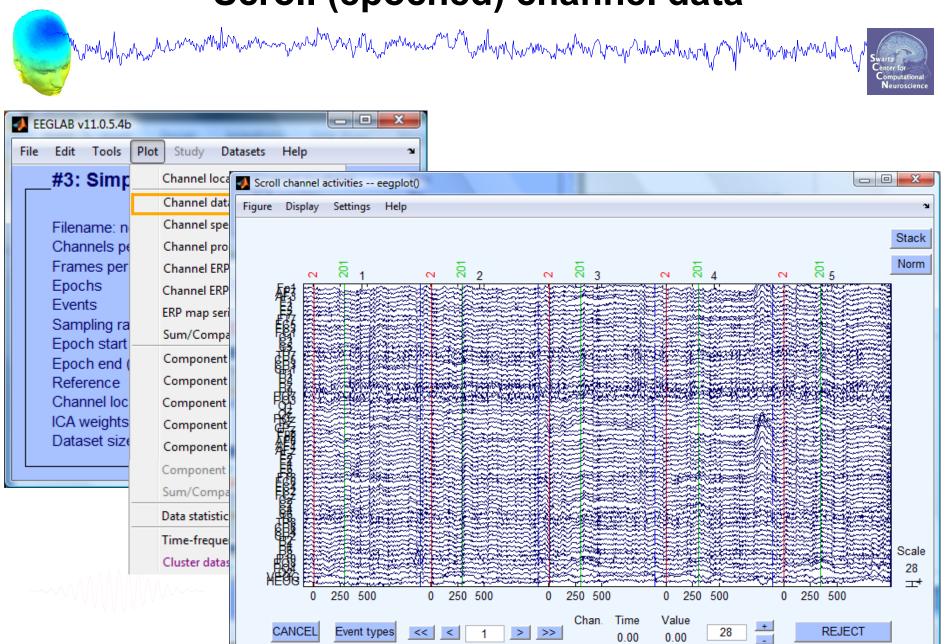

## Reject epochs with artifact

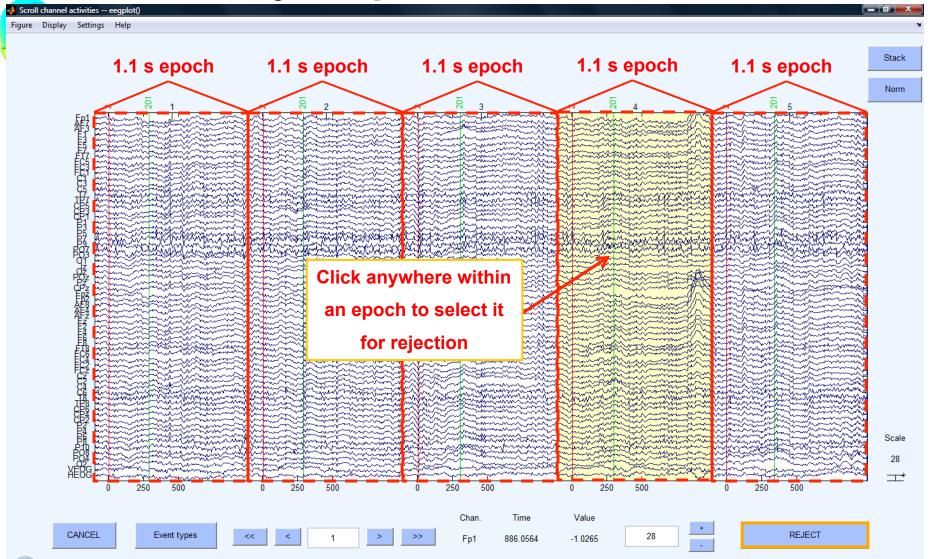

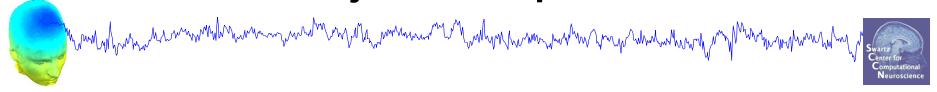

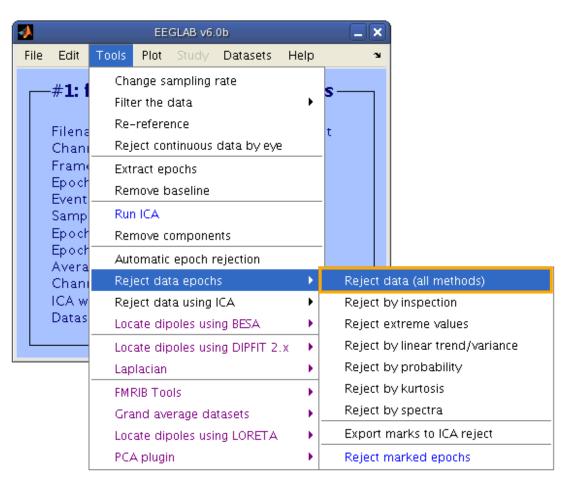

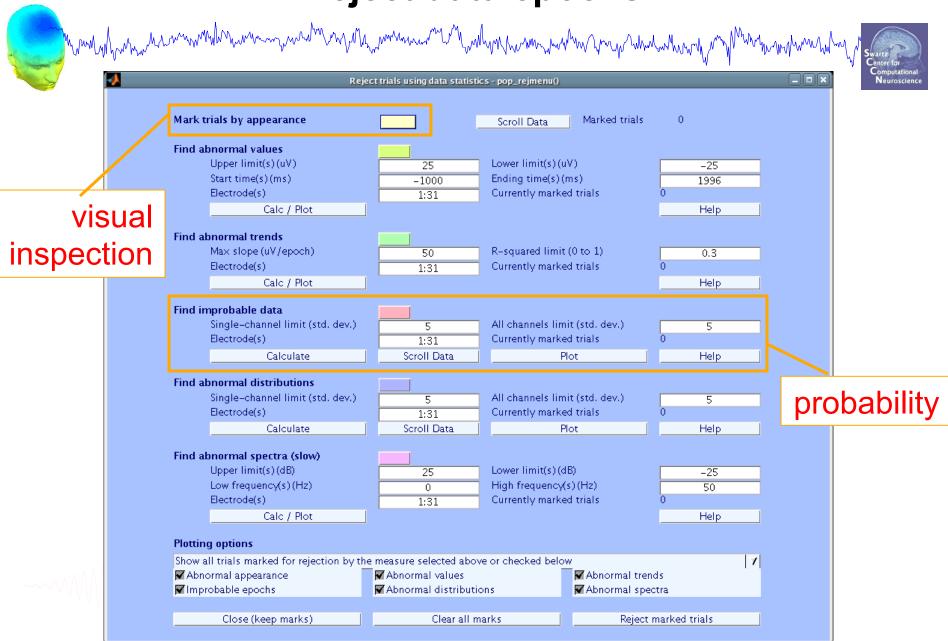

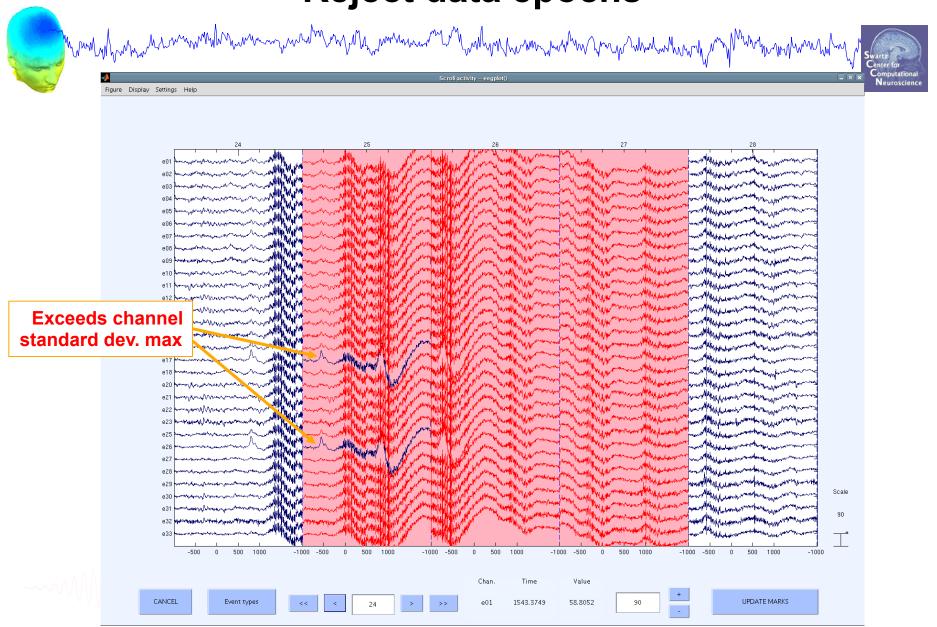

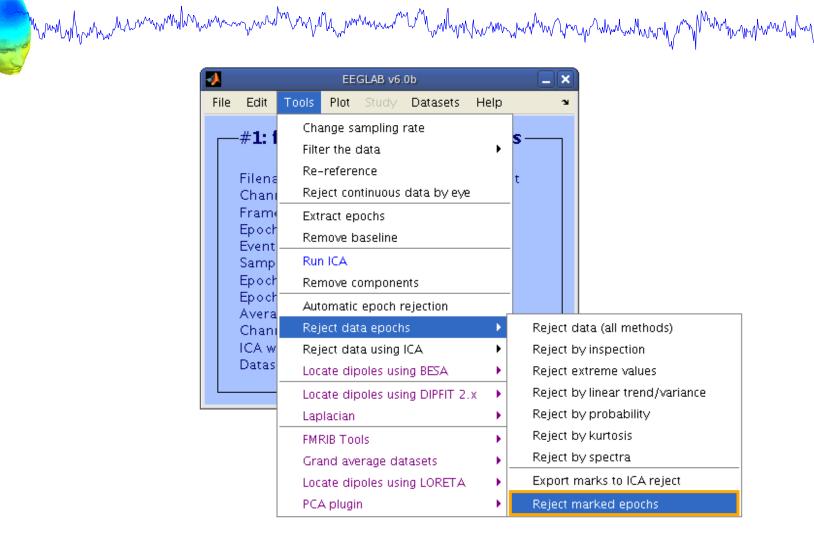

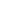

## Visualize ERP in rectangular array

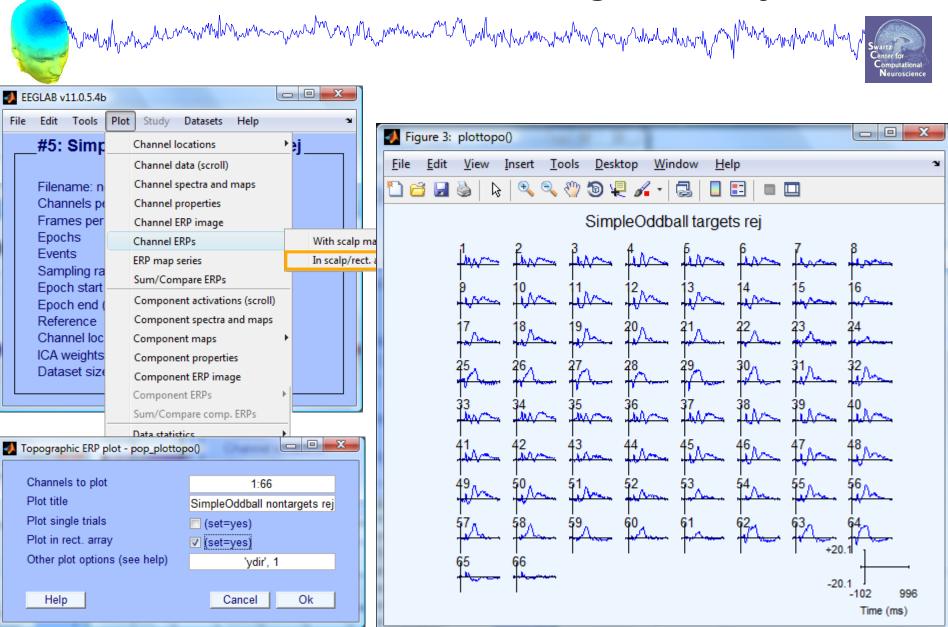

## Visualize ERP in topographic array

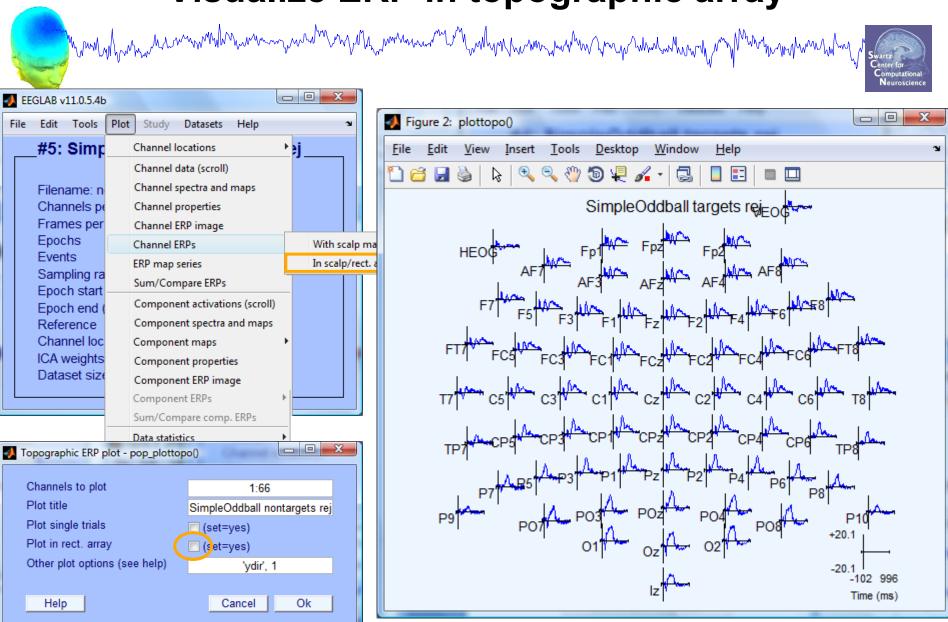

## Visualize ERP scalp distribution

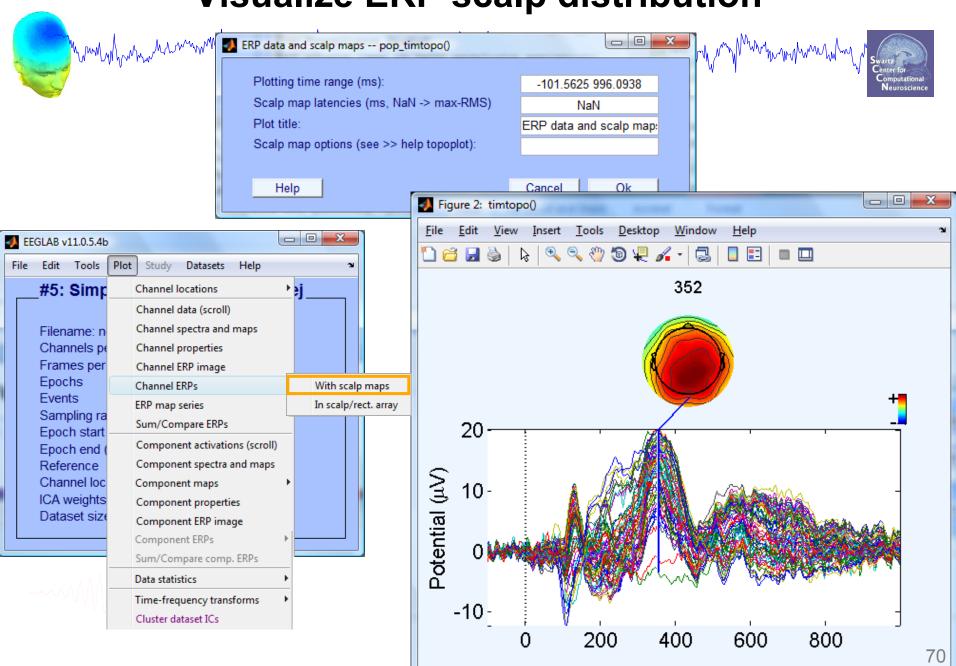

#### Visualize channel ERPs in 2D

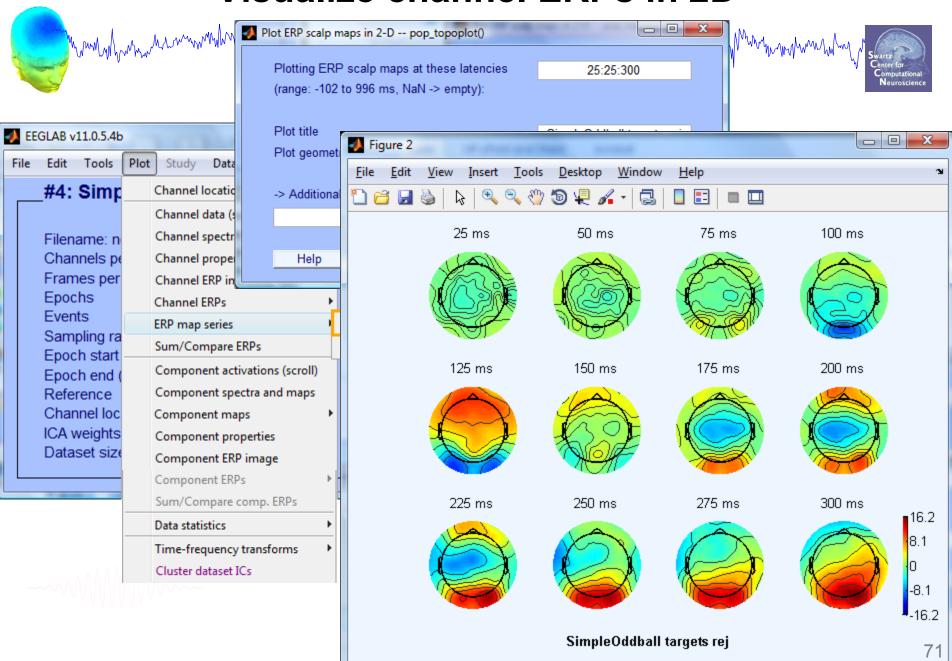

#### Visualize channel ERPs in 3D

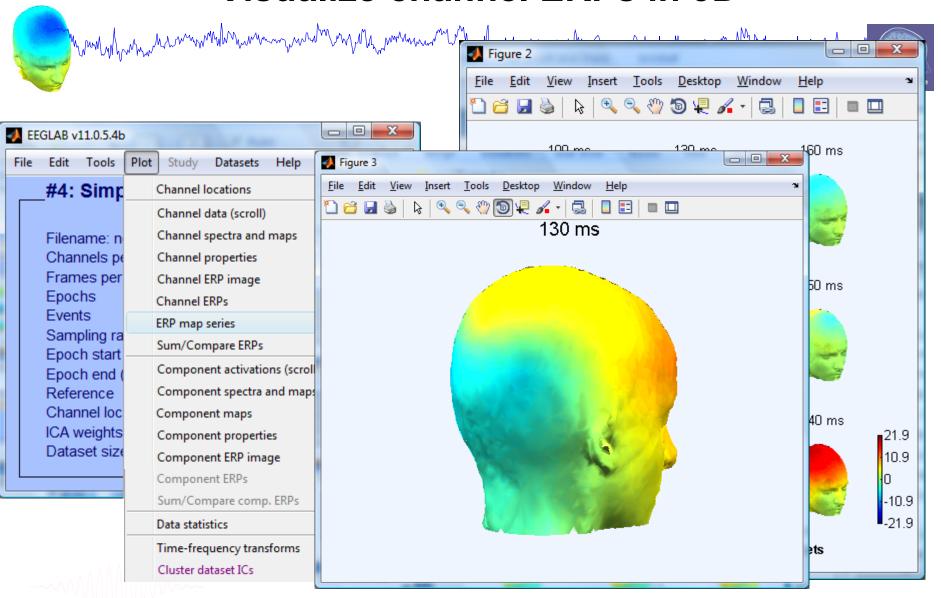

## **Pre-processing pipeline**

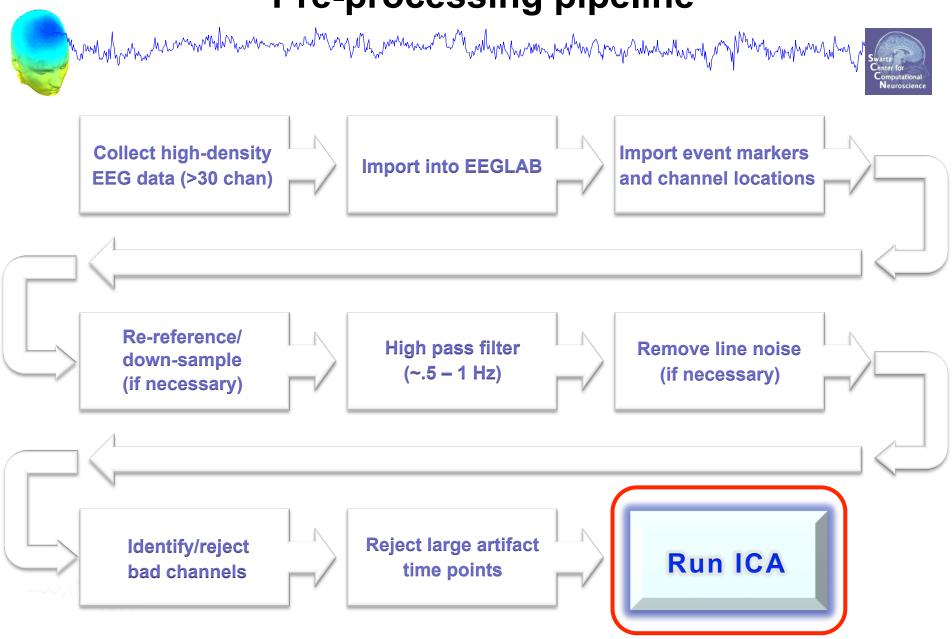

#### **Exercises**

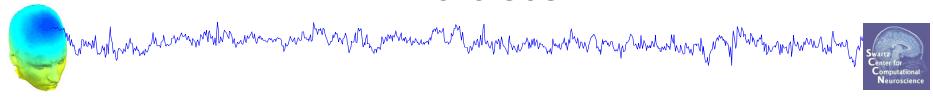

- Preprocess data of your choice or load a previously filtered dataset e.g.SimpleOddball.set
- Identify bad channel(s) using auto-detection tool;
   plot channel properties of flagged channels
- Identify and remove non-task portions of continuous data; see if the previously flagged channels are still identified as bad
- Epoch on event of interest. Scroll the epoched data and perform visual rejection of epochs
- Explore the automated artifact rejection tools
- Run ICA